KfK 27668 Februar 1979

# Tuning des Job Entry Subsystems 3 im Rahmen der Einführung des MVS Betriebssystems **in** der ADI

H. Bachmann, D. Koopmann Abteilung Datenverarbeitung und Instrumentierung

# Kernforschungszentrum Karlsruhe

 $\label{eq:2.1} \frac{1}{2} \sum_{i=1}^n \frac{1}{2} \sum_{j=1}^n \frac{1}{2} \sum_{j=1}^n \frac{1}{2} \sum_{j=1}^n \frac{1}{2} \sum_{j=1}^n \frac{1}{2} \sum_{j=1}^n \frac{1}{2} \sum_{j=1}^n \frac{1}{2} \sum_{j=1}^n \frac{1}{2} \sum_{j=1}^n \frac{1}{2} \sum_{j=1}^n \frac{1}{2} \sum_{j=1}^n \frac{1}{2} \sum_{j=1}^n \frac{1}{2} \sum_{j=1}^n \frac{$ 

#### KERNFORSCHUNGSZENTRUM KARLSRUHE

## Abteilung Datenverarbeitung und Instrumentierung

KfK 2766 B

Tuning des Job Entry Subsystems 3 im Rahmen der Einfuehrung des MVS Betriebssystems in der AnI.

H.Bachmann,D.Koopmann

Kernforschungszentrum Karlsruhe GmbH, Karlsruhe

Zusammenfassung:

Dieser Bericht beschreibt sowohl die Arbeiten zur Anpassung und Leistungsverbesserung des Job Entry Subsystems 3 (JES3) als auch die Entwicklung neuer Systemkomponenten im Hinblick auf die Einfuehrung des Multiple Virtual Systems (MVS) als Grossrechnerbetriebssystem in der AD1.

Tuning of the Job Entry Subsystem 3 in introducing the MVS Operating System at the AD1.

#### Abstract:

This report describes the task of the tuning and adaption of the Job Entry SUbsystem 3 (JES3) as weIl as the developing of new system components with regard to the introduction of the **Mult**iple Virtual Operating System (MVS) in the AD1.

Inhaltsverzeichnis

 $\overline{a}$ 

 $\bar{z}$ 

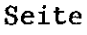

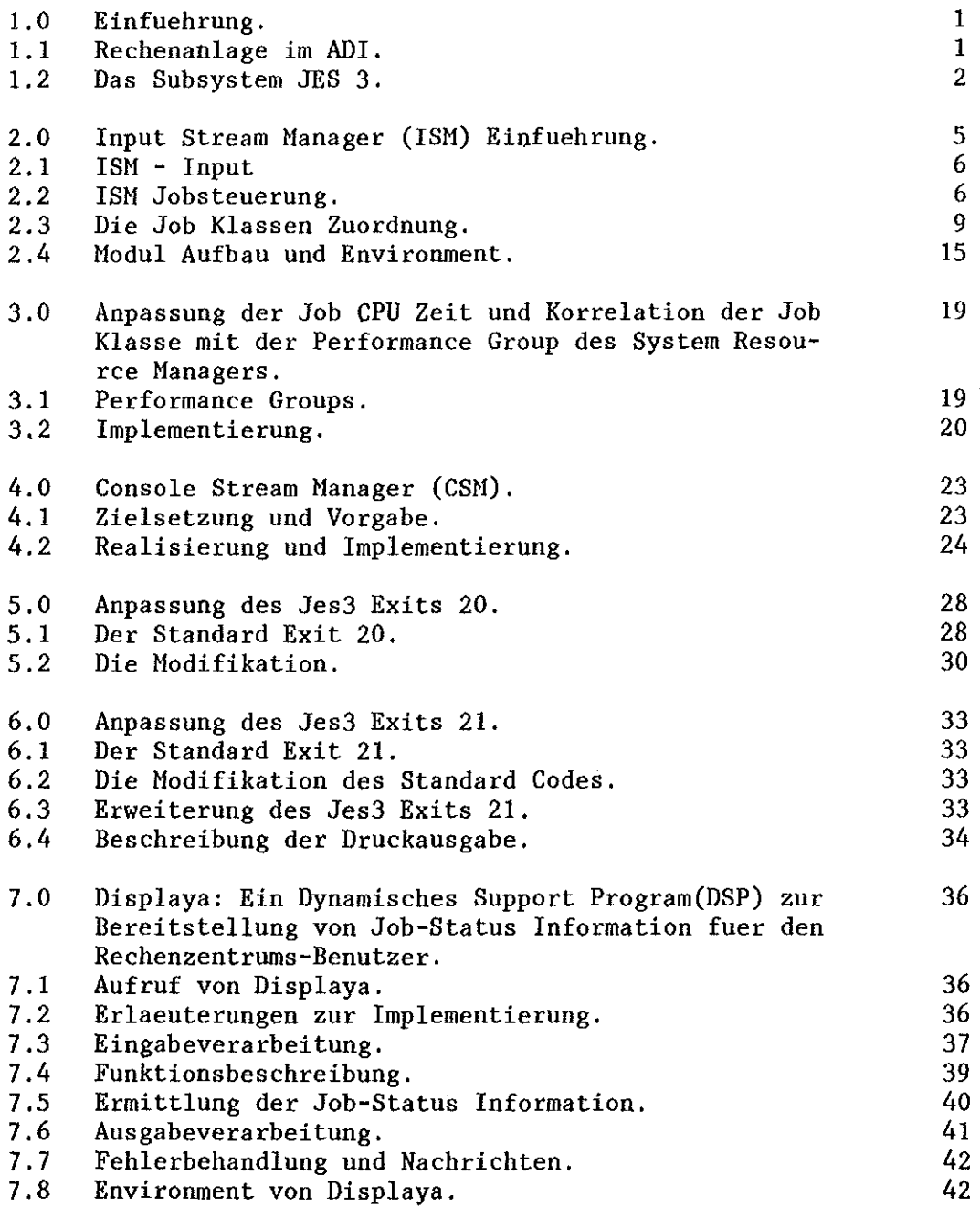

# 8.0 CLCH: Ein DSP zur Modifikation von Job Klassen durch 45 den Operator. 8.1 Aufruf von CLCH.<br>8.2 Erlaeuterungen zur Implementierung. 45 8.2 Erlaeuterungen zur Implementierung. 45<br>8.3 Eingabeverarbeitung. 46 8.3 Eingabeverarbeitung. 46<br>8.4 Realisierung. 46 8.4 Realisierung. 46<br>8.5 Fehlerbehandlung und Nachrichten. 47 Fehlerbehandlung und Nachrichten.  $\hat{\boldsymbol{\theta}}$ 9.0 Literatur-Hinweise. 51 52 10.0 Abkuerzungen und Begriffe. 53Jes 3 Control Blocks

Seite

 $\ddot{\phantom{a}}$ 

Vorwort.

Dieser Bericht setzt beim Leser Grundkenntnisse des IBM/MVS Betriebssystem Aufbaus als auch des Jes3 voraus. Der Leser sollte mit folgenden IBM Broschueren vertraut sein: GA22-7000, IBM System/370 Principles of Operation. GC28-0607, Introduction to Jes3. GC28-0750, VS2/JCL. GC26-3813, Linkage Editor & Loader.

Im Text benutzte Abkuerzungen und Begriffe werden am Ende des Berichtes unter der Rubrik 'Abkuerzungen und Begriffe' ,10.0, angefuehrt.

#### 1.0 Einfuehrung.

Das IBM MVS/JES 3 Betriebssystem ist ein sogenanntes General-Purpose-System,d.h.es soll universell fuer einen moeglichst grossen Kundenkreis verwendbar sein.

Es ist daher Sache des Kunden,das System so zusammenzubauen,wle es' sein Rechenbetrieb erfordert.

Bei diesen Zusammenbau gibt es nun wiederum mehrere Stufen und Abschnitte der Abstimmung. Dieser Bericht soll sich auf das Tuning und die Anpassung des Subsystems JES 3 beschraenken. Das Jes3 ist der Nachfolger des Attached-Support-Processor (ASP)'Systems, dass in der ADI seit Jahren betrieben wurde. Das Subsystem Jes3 ist im Gegensatz zu dem frueheren ASP voll in das MVS integriert und wird als Primary Subsystem bezeichnet.

Das Subsystem selbst besteht aus ca.340 Programm-Moduln mit ca. 128.000 Zeilen Programm-Code plus ca. 16.800 Makro-Code.

Die Arbeiten,auf denen sich dieser Bericht bezieht,umfassten ca.25 Module mit ca.15.000 Zeilen Programm-Code.

#### 1.1 Rechenanlage im ADI.

In dem Rechenzentrum der ADI werden 2 lose gekoppelte (loosely coupled) Rechner unter dem Betriebssystem MVS/ JES 3 betrieben. Die Rechner sind IBM Maschinen der Modelle 168 mit 4 MB und 158 mit 3 MB realen Speicher, Bei sogenannten loosely coupled systems(Mehrrechnersysteme) handelt es sich um einzelne Rechner,die entkoppelt,auch vollkommen autonom rechnen bzw.betrieben werden koennen. Die Kopplung wird hardwareseitig durch einen Kanal - Kanal Adapter (CTC) realisiert. Die softwaremaessige Voraussetzung der Kopplung oder eines Rechnerverbundes ist das Subsystem Jes 3, welches unter MVS betrieben wird. Es unterstuetzt die Ankopplung von 8 MVS Rechnern. Zusaetzlich koennen aeltere MVT-Rechner(ASP) angehaengt werden. Insgesamt wird ein kombinierter Verbund von bis zu 32 Rechnern unterstuetzt.

Der Hauptgrund fuer den Betrieb eines solchen Systems ist die effizientere Bewaeltigung des grossen Arbeitsanfalls gekoppelt mit einer besseren Ausnutzung der gegebenen Resourcen als auch die groessere Transparenz und die damit verbundene leichtere Beherrschung und Steuerung des Rechenbetriebes (operating). Untersuchungen haben gezeigt, dass bei einen Ueberschreiten eines taeglichen Jobdurchsatzes von ca. 300 Jobs ein Rechnerverbund in der angedeuteten Form wirkungsvolleren Betrieb ermoeglicht /1/,/2/. Der durschnittlich-taegliche Jobdurchsatz in der ADI betraegt augenblicklich ca. 800 Auftraege (Jobs) pro Tag (inklusive Wochenende).

#### 1.2 Das Subsystem Jes 3.

Das Jes3 ermoeglicht eine zentralisierte Verarbeitung und arbeitet nach dem Master - Slave Prinzip. Wobei der Master (Leitrechner) im Jes3 Terminologie GLOBAL und der Slave als LOCAL bezeichnet wird. Der jeweilige Global ist austauschbar,d.h.jeder MVS Local(Slave) kann bei einen Ausfall des Globals(Master) selbst Global werden. Den prinzipellen Aufbau stellt Abb. 1 dar.

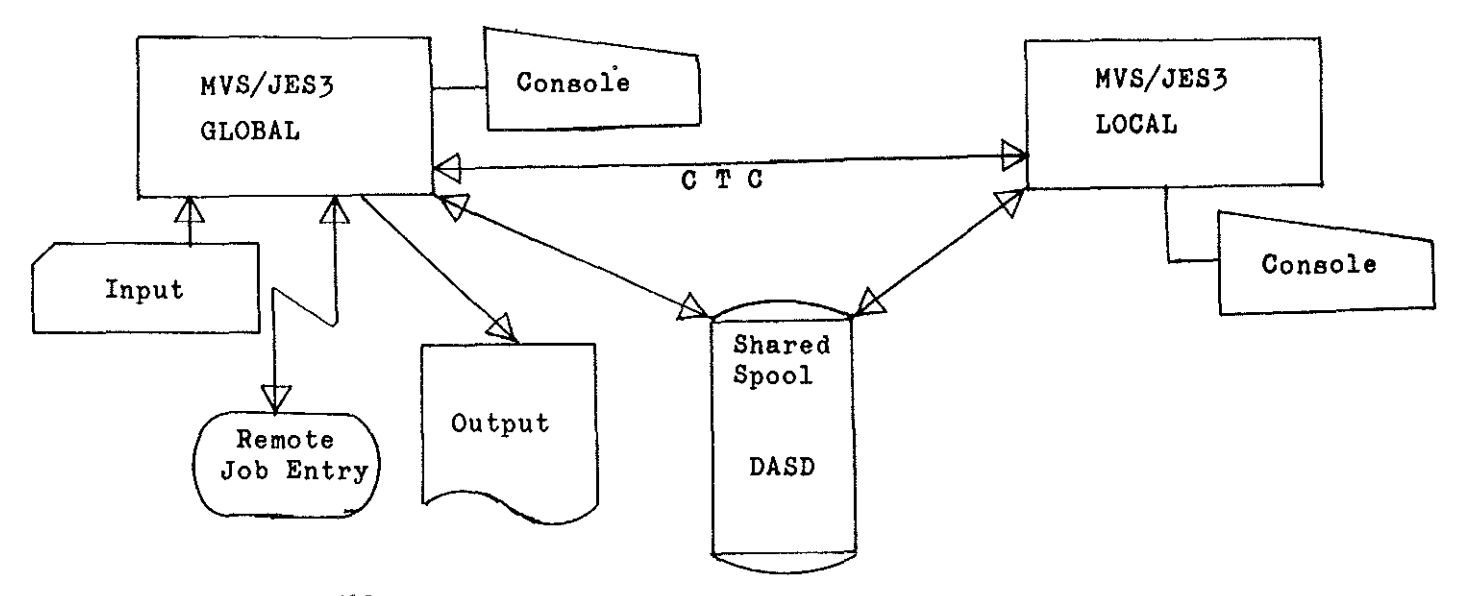

#### Abb.l

Die Bezeichnung Job Entry Subsystem ist dahingehend zu interpretieren, als das Jes3 alle anfallenden Vorbereitungsarbeiten als auch die Nacharbeiten fuer den Job abwickelt. Nur das Rechnen selbst (Execution) laeuft unter reiner MVS Kontrolle. Prinzipell kann man also die Jobverarbeitung in 3 Phasen unterteilen: Vorbereitung,Ausfuehrung,Nachbearbeitung (Abb.2). Die Job-Vorbereitung des Jes3 hat einzig und allein den Zweck dem Prozessor einen Job zur Verfuegung zu stellen, der bereit zur Ausfuehrung ist. Bereit zur Ausfuehrung ist der Job wenn er saemtliche Hilfsquellen(Resourcen) bekommen hat,die er fuer die Ausfuehrung benoetigt. Das koennen Magnetbaender,Arbeitsspeicher,Platten,Lochstreifen usw. sein /3/.

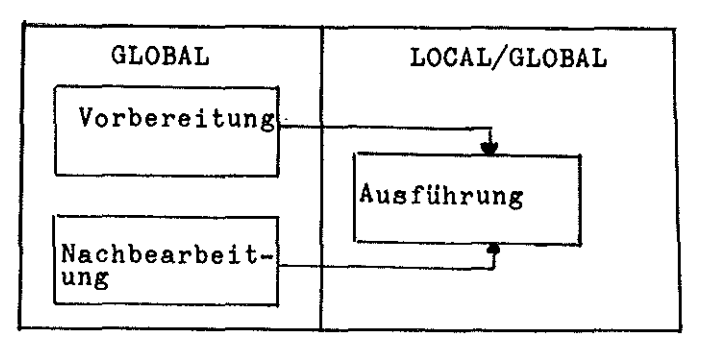

Da nun verstaendlicherweise die zu vergebenden Resourcen limitiert sind,muessen dieselben verteilt werden. Diese Verteilung (Scheduling) uebernimmt u.a.Jes 3. Innerhalb des Jes 3 ist der Arbeitsablauf in funktionelle Abschnitte(Segments) aufgeteilt. Sie sind in Abb. 3 vereinfacht dargestellt.

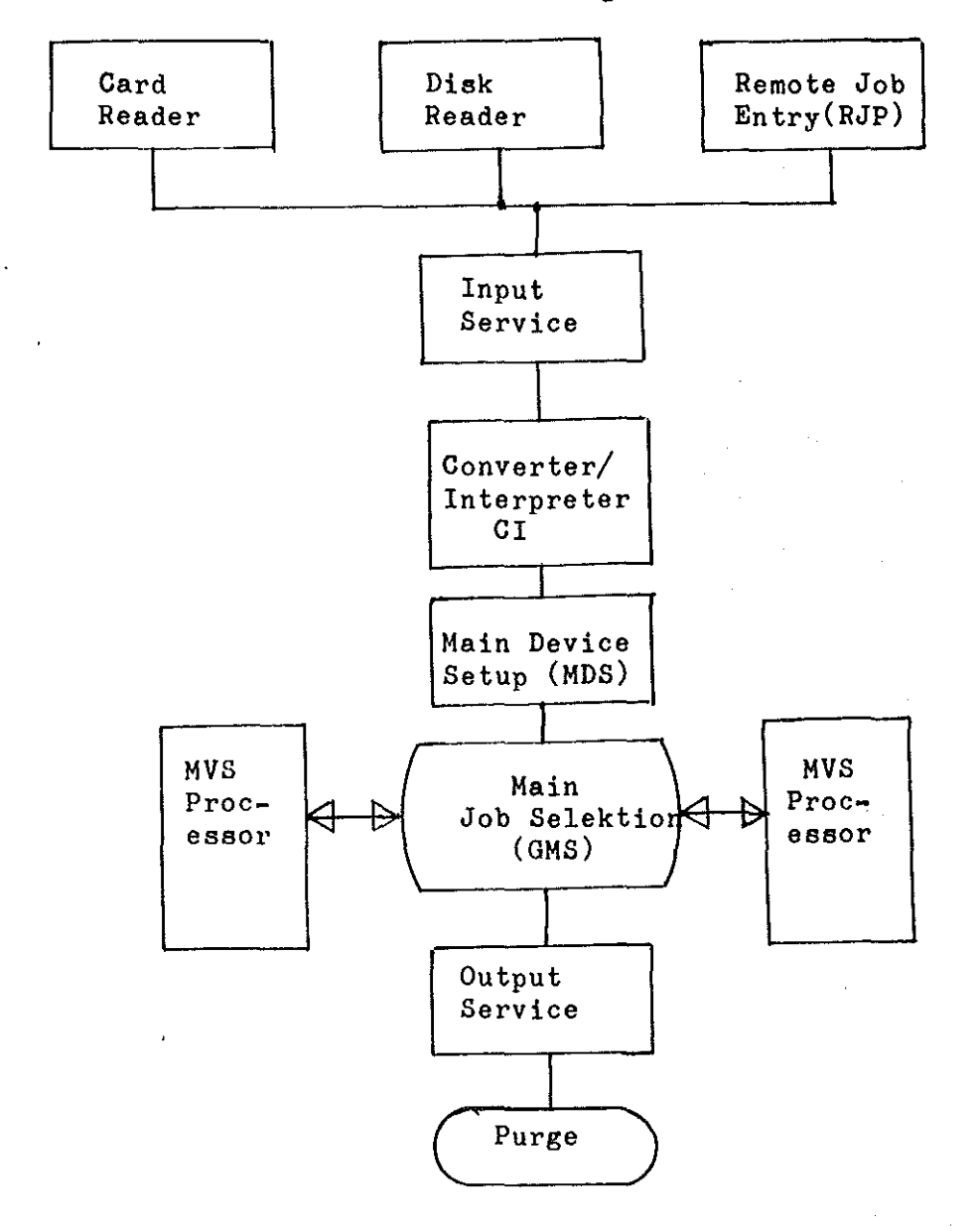

#### Abb.3

Diese Segmente stellen gleichzeitig die residenten Standard Dynamic Support Programs (DSP) dar. Ein DSP kann ein oder mehrere Programm-Module enthalten. So enthaelt z.B. der Converter/Interpreter 22 Module. Ein DSP (oder Segment) wird ueber einen dem TCB im MVT analogen Kontrollblock, dem FCT (Function Control Table),gesteuert /4/. Einen funktionellen Ueberblick des JES3 vermittelt Abb.3a.

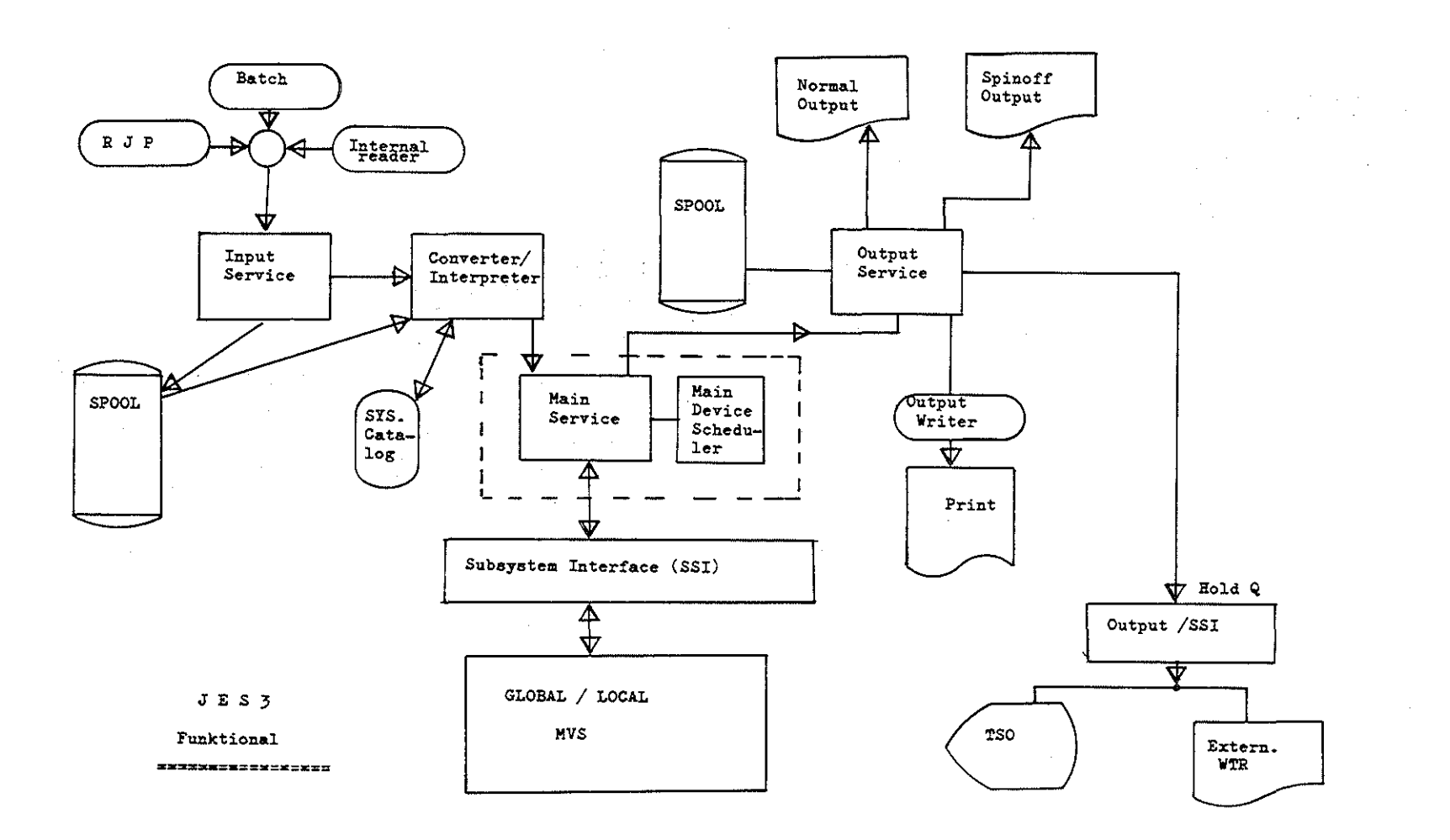

 $\label{eq:2} \begin{split} \mathcal{L}_{\text{max}}(\mathbf{r}) = \frac{1}{2} \sum_{i=1}^{N} \mathcal{L}_{\text{max}}(\mathbf{r}) \mathcal{L}_{\text{max}}(\mathbf{r}) \\ \mathcal{L}_{\text{max}}(\mathbf{r}) = \frac{1}{2} \sum_{i=1}^{N} \mathcal{L}_{\text{max}}(\mathbf{r}) \mathcal{L}_{\text{max}}(\mathbf{r}) \end{split}$ 

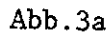

 $\sim$ 

 $-1$ 

#### 2.0 Input Stream Manager(ISM) Einfuehrung.

Der Verteilungsalgorithmus des Jes 3 erlaubt und sieht die Moeglichkeit einer Klassifizierung von Jobs (Job Classes) vor. Ihr Zweck ist die Zusammenfassung von bestimmten Jobs mit bestimmten Merkmalen /5/. Die Job-Klasse sagt also etwas ueber die Anforderungen von Resourcen an den Rechner aus und ist somit ein geeignetes Instrument zur Jobsteuerung,die aufgrund der limitierten und daher zu verteilenden Hilfsquellen erforderlich ist. In der Praxis wuerde dies dann etwa so aussehen: Das Rechenzentrum definiert die verschiedenen Klassenmerkmale, z.B. Langlaeufer,viele Magnetbaender usw. Der Benutzer der Anlage muesste jetzt anfangen: a) sich seine ganzen Anforderungen zu ueberlegen. b) sie auf die Merkmale anwenden. c) und schliesslich seinem Job die richtige Klasse geben. Da dies oft den Benutzer zeitlich oder sonstwie ueberfordert, haben viele Rechenzentren eine Arbeitsvorbereitung eingefuehrt. Diese Leute sind dann JCL Experten,die diese Aufgabe fuer den Benutzer erledigen. Fuer die AnI kamen beide genannten Moeglichkeiten nicht in Frage. Die Arbeitsvorbereitung wuerde sowieso an den engen Stellenplan scheitern,da sie zusaetzliche Manpower erfordern wuerde. Die benutzerseitige Job-Einordnung in Job-Klassen erscheint aus vielen Gruenden problematisch. Daher entschied sich die AnI zur Entwicklung eines Algorithmuses,dem ISM, der folgende Forderungen zu erfuellen hat: a) Benutzerfreundlich,d.h. keinen zusaetzlichen Aufwand von Seiten der Benutzer. b) Flexibel bzw. Aenderungsfreundlich bei Feststellung neuer Ge gebenheiten. c) Leicht wartbar bzw. moeglichst unabhaengig von irgendwelchen Aktivitaeten des Rechnerherstellers. d) Jeder Job muss eindeutig definierbar sein.

- e) Operatorfreundlich,d.h. ueberschaubar und leicht beherrschbar zwecks Betriebssteuerung.
- f) Tag- Nachtumschaltung des Rechenbetriebes.
- g) Beruecksichtigung von Spezial Job-Klassen (z.B.2250) aufgrund ihrer speziellen Anforderungen.

Logischerweise muessen die Input-Parameter fuer den ISM diejenigen Resourcen sein, die verteilungskritisch sind. Dies sind augenblicklich:

- a) CPU Zeit
- b) Arbeitsspeicher (Region).
- c) Montagearbeiten (Setups) fuer Platten, Baender, Druckerketten, Lochstreifen,spezielle Druckformate,etc,die echten Operatingaufwand erfordern. ( real setups)
- d) Druckanforderungen in Zeilen.

e) Spezial Klassen.

Diese Werte bzw. Angaben sind in der normalen JCL enthalten,die das MYS sowieso zur Job Ausfuehrung benoetigt und daher vom Benutzer sowieso bereitgestellt werden muessen.

#### 2.2 ISM Jobsteuerung.

Ziel und Zweck des ISM's ist es,aufgrund der Input-Parameter den Job X einer Klasse Y mit der Prioritaet Z zuzuordnen. Grundlage der Zuordnung ist eine Job Selektion Matrix (Abb.4), die jeweils den augenblicklichen Gegebenheiten der Installation angepasst ist.

Sollte sich z.B. ein grosser Druckerengpass (zu wenig Drucker) ergeben, so ist der Druckanforderung hoehere Wertigkeit zu geben und Benutzer mit viel Druckausgabe event. in eine andere Klasse mit niedrigerer Prioritaet zu setzen, die tagsueber ueberhaupt nicht mehr bedient wird.

Grundsaetzlich gilt fuer die ADI, dass in der Tagschicht Jobs mit kurzer Turn-Around-Zeit bevorzugt werden (Test Jobs). Jobs, die grosse Resourcen Anforderungen stellen, werden hauptsaechlich nachts gerechnet. Die Anforderungen werden vom ISM erkannt und der Job wird dann nach der Selektions-Matrix in die entsprechende Klasse gestellt bzw.ihr zugeordnet. Der Betrieb steuert dann wiederum,welche Job Klassen gerechnet werden, indem er die entsprechenden Job Klassen ON oder OFF macht.

Das Job Klassen Geruest,d.h. welche Job Klassen das Rechenzentrum zulaesst,werden in einem,einer Parameterliste aehnlichen,sogenannten Inish-Deck vordefiniert (Abb.4a).

Dies ist notwendig,damit das Subsystem sich bereits bei der Initialisierung seine entsprechenden Tabellen aufbauen kann. /5/

Eine weitere zusaetzliche Moeglichkeit der Jobsteuerung ist, eine ganz bestimmte Klasse X nur waehrend einer bestimmten Tageszeit rechnen zu lassen. Findet der ISM einen solchen Job mit der Klasse X, so setzt er diesen Job automatisch in den Wartestatus (Hold) falls er sich noch ausserhalb des definierten Zeitraumes befindet.Der Operator wird von dieser Aktion durch eine Konsol-Nachricht informiert.

1SM - Job Selektions Matrix

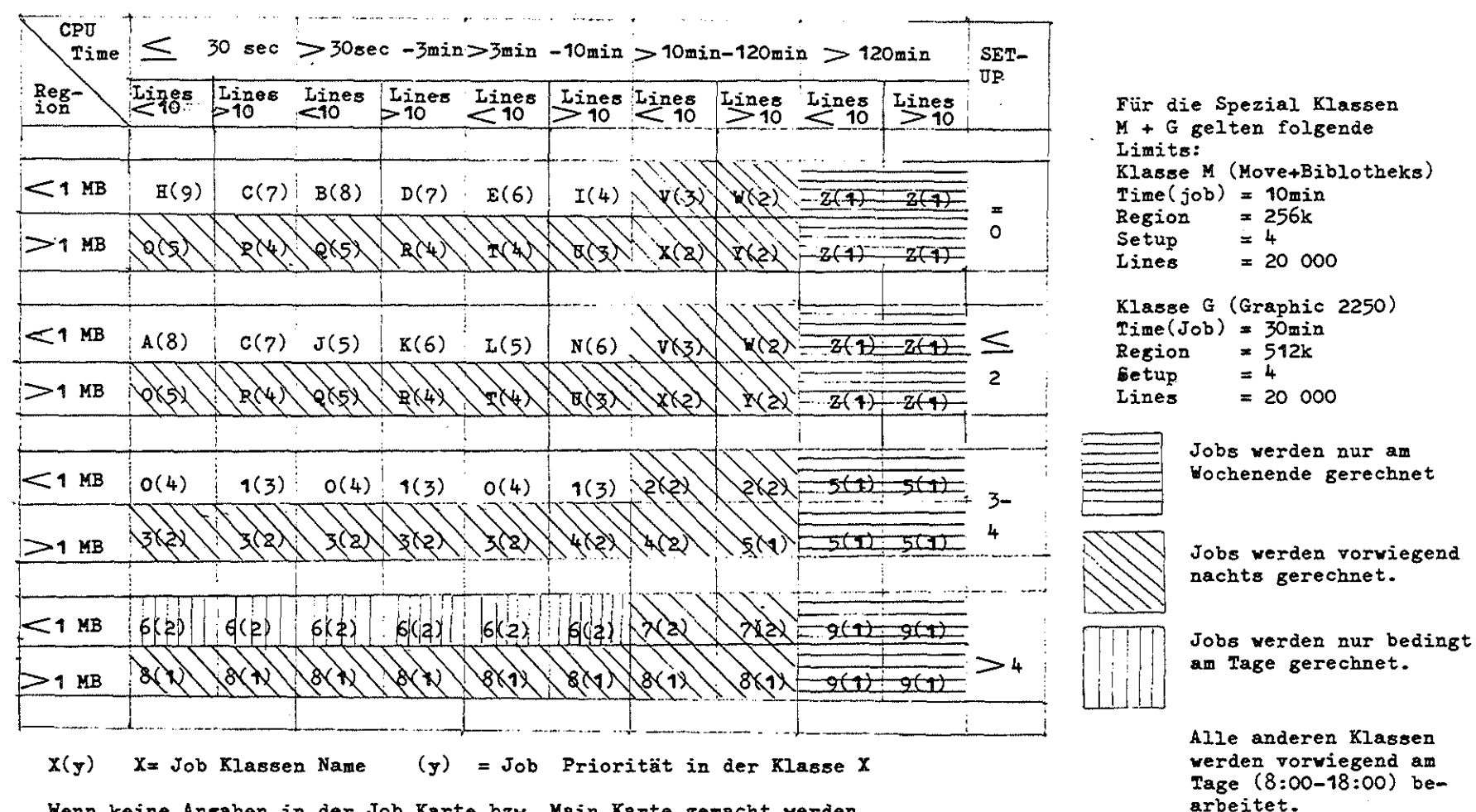

**Wenn keine** A~~aben **in der Job Karte bzv.** M~in **Karte** g~~acht **werden** gelten folgende STANDARD (Default) Werte:  $Time(Job) = 30sec$ , Region= 256k, Lines= 5000, Cards= 2000

I .<br>-<br>1

Abb\_4

 $\pmb{\ast}$  $\mathbf{A}$ ÷.  $\blacktriangle$ CLASSES  $\Delta$ **KGROUPS**  $\hat{\mathbf{z}}$ SPECIAL CLASSES  $\pmb{\ast}$ CLASS, NAME=F, DEF=YES, GROUP=JGF, IORATE=MED, JOURNAL=NO, Χ PRTY=6, SYSTEM=JES3 GROUP, NAME=JGF, EXRESC=(M168,2, DEMAND, DEMAND), EXRESC=(M158, 1, DEMAND, DEMAND) ÷ CLASS, NAME=S, GROUP=JGS, IORATE=MED, JOURNAL=NO, X PRTY=10, SYSTEM=JES3, FAILURE=CANCEL<br>GROUP, NAME=JGS, EXRFSC=1M168, 1, DEMAND, DEMAND), x EXRESC=(M158,2,,DEMAND,DEMAND),PRTY=10 CLASS, NAME=G, GROUP=JGG, IORATE=MED, JOURNAL=NO,  $\boldsymbol{\mathsf{x}}$ PRTY=10, SYSTEM=M158, FAILURE=CANCEL GROUP, NAME=JGG, EXRESC=(M158, 2, , DEMAND, DEMAND), PRTY=10 CLASS, NAME=M, GROUP=JGM, IORATE=MED, JOURNAL=NO, x PRTY=7, SYSTEM=H158, FAILURE=CANCEL GROUP, NAME=JGH, EXRESC=(M158, 1, DEMAND, DEMAND), PRTY=7 \*\*\*\*\*\*\*\*\*\*\*\*\*\*\*\*\*\*\*\*\*\*\*\*\*\*\*\*\*\*  $\star$ NORMAL CLASSES CLASS, NAME=A, GROUP=JGA, IORATE=MED, JOURNAL=NO,  $\mathbf x$ PRTY=8, SYSTEM=M158, FAILURE=CANCEL GROUP, NAME=JGA, EXRESC={M158,2, DEMAND, DEMAND}, PRTY=8 CLASS, NAME=B, GROUP=JGB, IORATE=MED, JOURNAL=NO, x PRTY=7, SYSTEM=M158, FAILURE=CANCEL GROUP, NAME=JGB, EXRESC={M158, 1, DEMAND, DEMAND}, PRTY=7 CLASS, NAME=C, GROUP=JGC, IORATE=MED, JOURNAL=NO, x PRTY=6, SYSTEM=N158, FAILURE=CANCEL GROUP, NAME=JGC, EXRESC=(M158, 1, DEMAND, DEMAND), PRTY=6 CLASS, NAME=D, GROUP=JGD, IDRATE=MED, JOURNAL=NO,  $\mathbf{x}$ PRTY=3, SYSTEM=M158, FAILURE=CANCEL GROUP, NAME=JGD, EXRESC=(M158, 2, DEMAND, DEMAND), PRTY=3 CLASS, NAME=E, GROUP=JGE, IORATE=HED, JOURNAL=NO,  $\boldsymbol{x}$ PRTY=2, SYSTEM=M158, FAILURE=CANCEL GROUP, NAME=JGE, EXRESC=(M158,2, DEMAND, DEMAND), PRTY=2 CLASS, NAME=H, GROUP=JGH, IORATE=MED, JOURNAL=NO, X PRTY=9, SYSTEM=M158, FAILURE=CANCEL GROUP, NAME=JGH, EXRESC=(MI58, 1, DEMAND, DEMAND), PRTY=9 CLASS, NAME=I, GROUP=JGI, IORATE=HED, JOURNAL=NO,  $\pmb{\mathsf{x}}$ PRTY=5, SYSTEM=M158, FAILURE=CANCEL GROUP, NAME=JGI, EXRESC=(M158, 2, , DEMAND, DEMAND), PRTY=5 CLASS, NAME=J, GROUP=JGJ, IORATE=MED, JOURNAL=NO, X PRTY=4, SYSTEM=ML58, FAILURE=CANCEL GROUP + NAME=JGJ+EXRESC=(M158+2++DEMANO+DEMAND)+PRTY=4 CLASS, NAME=K, GROUP=JGK, IORATE=MED, JOURNAL=NO,  $\mathbf{x}$ PRTY=2, SYSTEM=4158, FAILURE=CANCEL GROUP, NAME=JGK, EXRESC=(M158, 1, DEMAND, DEMAND), PRTY=2 CLASS, NAME=L, GROUP=JGL, IORATE=MED, JOURNAL=NO,  $\mathbf{x}$ PRTY=1, SYSTEM=M158, FAILURE=CANCEL GROUP, NAME=JGL, EXRESC=(M158, 1, DEMAND, DEMAND), PRTY=1 CLASS, NAME=N, GROUP=JGN, IORATE=MED, JOURNAL=NO, X PRTY=3, SYSTEM=H158, FAILURE=CANCEL GROUP, NAME=JGN, EXRESC=(M158, 2, DEMAND, DEMAND), PRTY=3

#### 2.3 Die Job Klassen Zuordnung.

Eine vereinfachte Darstellung des ISM Arbeitsablaufes ist in Abb.5 dargestellt.

Wie bereits unter 2.3 erwaehnt, ist das Ziel des ISM's die Zuordnung des Jobs zu einer Job Klasse + Prioritaet. Ausgangspunkt ist hier die Selektions-Matrix, die in einer Pre-Class-Table umgewandelt wird. Sie ist erforderlich damit eine eindeutige Job/Klassen Zuordnung moeglich ist. Sie assoziert die aus den realen Anforderungen des Jobs auf Resourcen sich ergebenden Pre-Class Namen mit der entsprech-Job Class/Priority,die dann wiederum in die eigentlichen Jes3 Tabellen neu eingefuegt werden.

So stellt ein generierter Pre- Class Name von z.B. T1R1S1L1 die Anforderung wie Times 30 sec CPU Zeit, Region< 1MB, Setup= O(Kein Setup), Lines<10 dar.

Wesentlich ist die Flexibilitaet der Zuordnung via der Class-Attribute-Cross-Reference-Tab1e(Caxtab). Ein Job hat z.B. den Pre-Class Namen T2R2S2L2. Er wuerde in die Klasse R mit der Priortaet 4 fallen. Umgesetzt mit Hilfe der Selektions-Matrix (Abb.4) sagt z.B. T2 aus, dass der Job eine CPU-Zeit von $\leq$  30sec - 3min anfordert. R2 bedeutet,dass er eine Region< 1MB benoetigt. S2 sagt aus, dass sein (real) Setup-Count $\leq 2$  ist und L2 stuft ihn in Lines  $\leq$ 10 (10.000) ein. T2R2S2L2 stellt somit eine eindeutige Anforderung dar.

So sollen jetzt z.B. alle Jobs, die diese eine Anforderung haben,auch tagsueber gerechnet werden. Also wird dieses,eine Entry der Pre-Class Table (Abb.6),sagen wir aus der R - Klasse genommen und in die I - Klasse gestellt, die tagsueber online ist. Diese Massnahme stellt natuerlich eine Ausnahme dar,die durch ploetzlich auftretende Engpaesse gerechtfertigt waere. Wuerde es sich um laengerfristige Engpaesse handeln, so wuerde man die Selektions-Matrix aendern.

Die Modifikations-Limit Tabelle (MODTAB) enthaelt sowohl die Input - Parameter Defaults als auch die einzelnen Limits fuer die Anforderungen der Resourcen,z.B. der CPU-Zeit. JCT,JQE,RESQ sind reine Jes3 Tabellen,mit deren Hilfe das Jes3 sein Job Scheduling vornimmt.Abb.6a zeigt z.B einen Ausschnitt eines solchen JCT's,der einen fundamentalen job-spezifischen Jes3 Control Block darstellt.

Abb.6b zeigt den JCT in der Kontrollblock-Verkettung/9/. Da zu dem Zeitpunkt,wo dem ISM alle benoetigten Input - Parameter zur Verfuegung stehen, die Jes3-Job-Kette aber bereits vom Jes3 her abgeschlossen ist,d.h. alle Adressen und Pointer gesetzt sind, muss die Kette wiederaufgerissen werden,um die durch den ISM vorgenommene Neuzuordnung in die Kette einzubauen.

Spezial Klassen wie z.B. die grafische Klasse G (2250) werden auf ihre Gueltigkeit und Limits hin ueberprueft. Um Versehen oder Missbrauch zu vermeiden wird eine entsprechende Nachricht an den Operator ausgegeben.

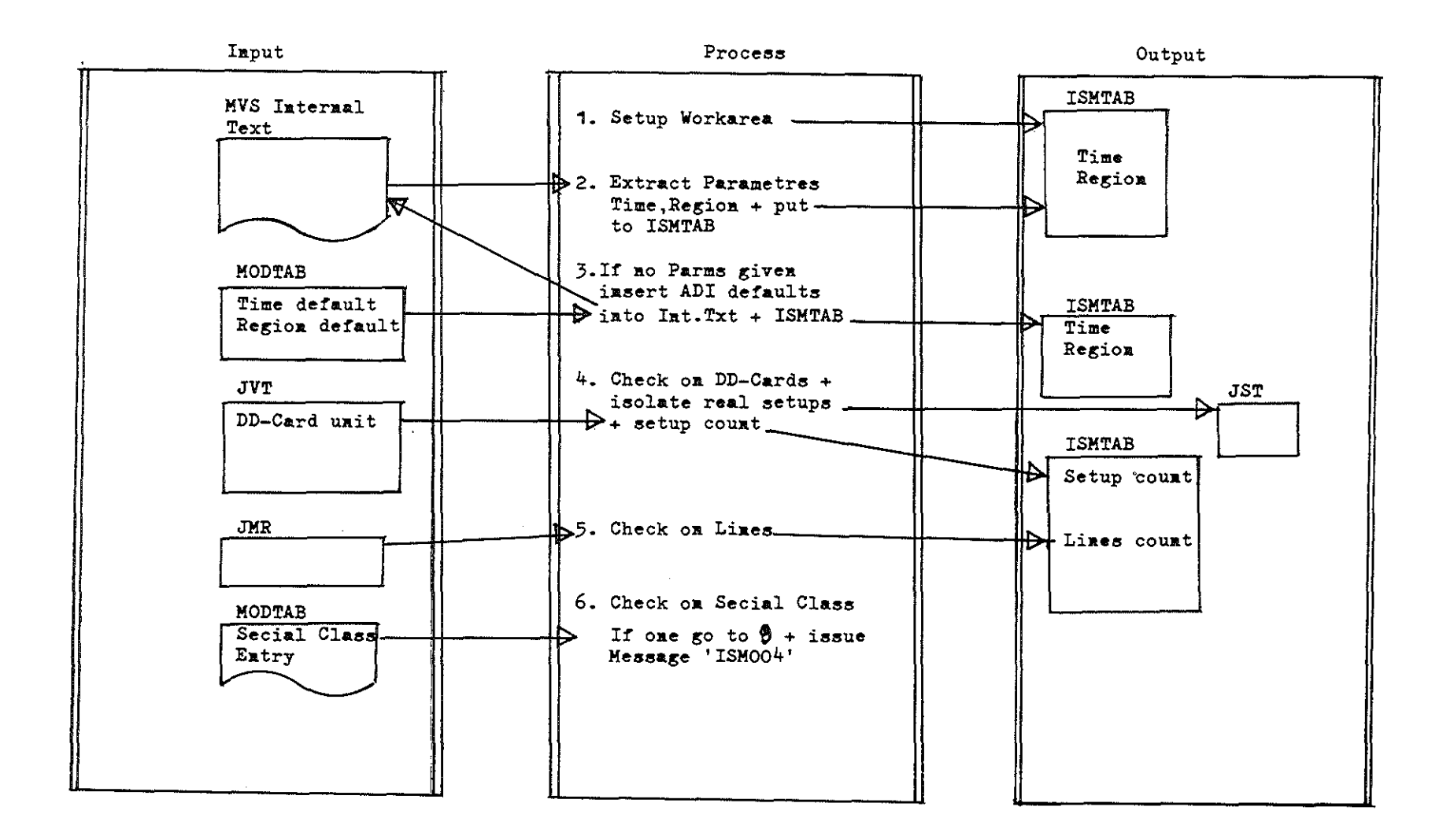

 $\mathcal{L}$ 

 $Abb.5(1)$ 

ISM Arbeitsablauf

 $-10-$ 

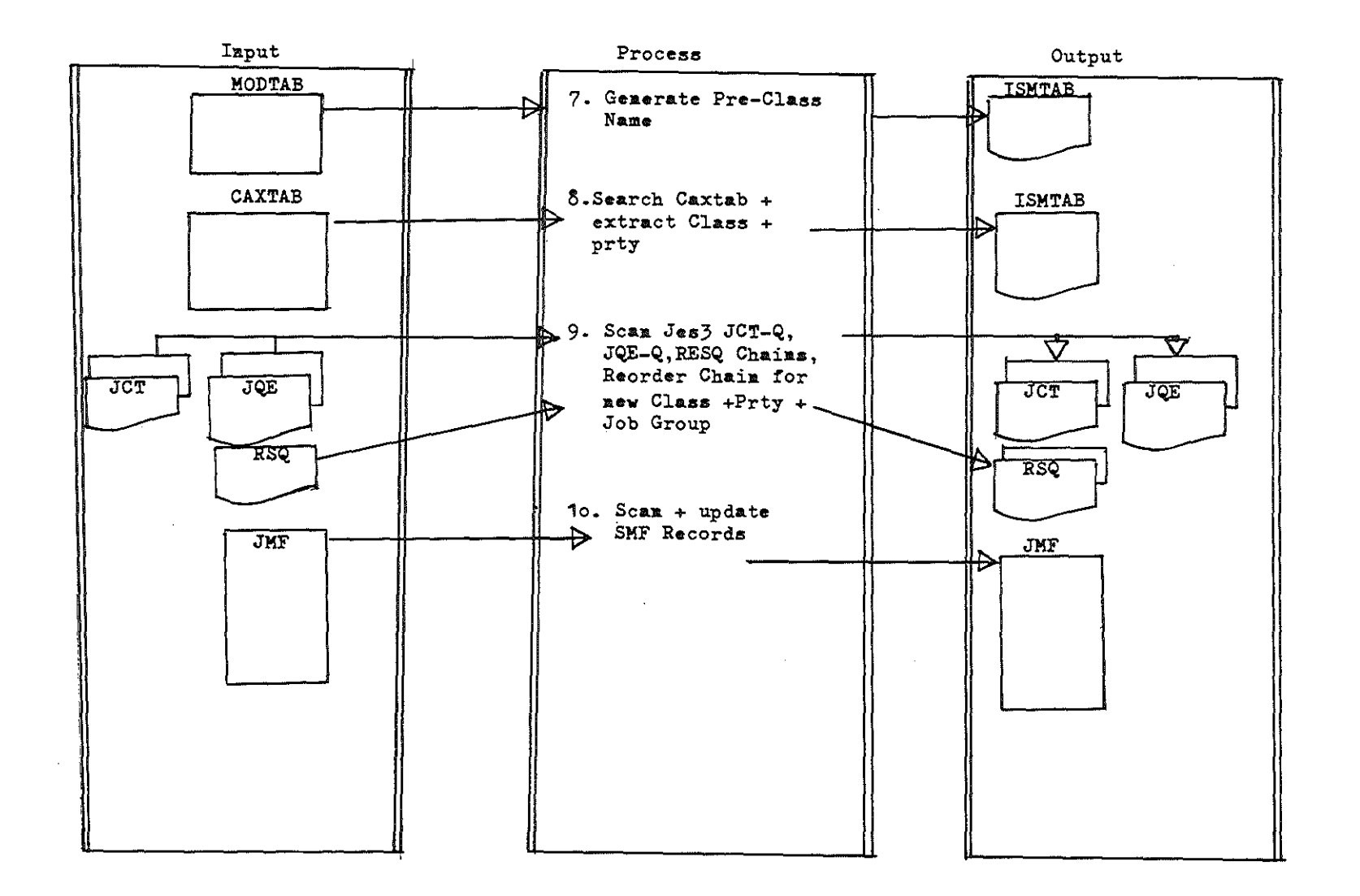

 $\sim$ 

```
\mathbf{I}CAXTAB TYPE=DSECT
2+CAYTAPDSECT
CLASS ATTRIBUTE CROSS REFERENCE TABLE
4 + *ENTRY
                                                             \ast5 + *÷
     PTR CAXTAB : TVISTAT + 152
6 + \pm8+* TARIF PREFIX
\mathsf{G}+
         DS.
               O<sub>H</sub>10+CAXPRE
         ົດເ
              AL2(CAXSTRT-x)PREFIX LENGTH
              AL2(ENDCAX-CAXPRE) TOTAL TABLE LENGTH
11+CAXTOTL DC
          ncH'154' # OF TABLE ENTRIFS
12 + CAXMQ13 + x - - - -14+CAXSTRT DS
               0HCLS'TIRISILI' France
                                  PRE-CLASS NAME
15+CAXPCLAS DC
16+CAXBLKDC.
              XL1:40FUTURE USE
17+CAXCLASS DC
              CL1101JES CLASS NAME
18+CAXCLPTY DC
              CL21081JES CLASS PRTY
              XLI'00' FLAGI SAME AS SPOLFL1
19+CAXFL1
          DC.
              XE1*00* FEAG2 SAME AS SPCLFE2
20+CAXFL2DC.
                      FOR FUTURE USE
21+CAXFUT
          DCCL4<sup>*</sup>
22+ENDCAX
         DS.
               0X23 -END
```
 $-75-$ 

Abb.6

STMT SOURCE STATEMENT

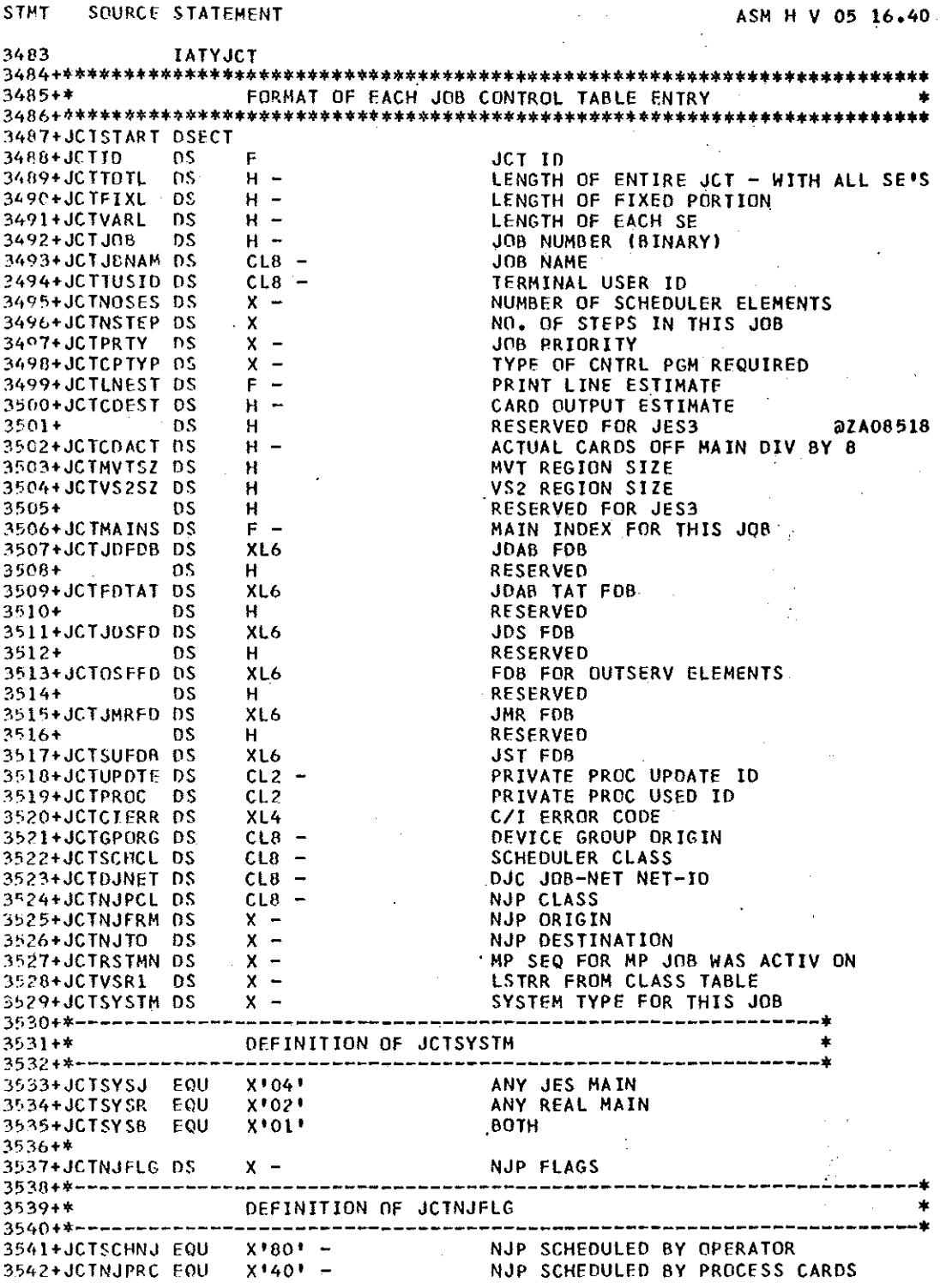

Abb.6a

L.

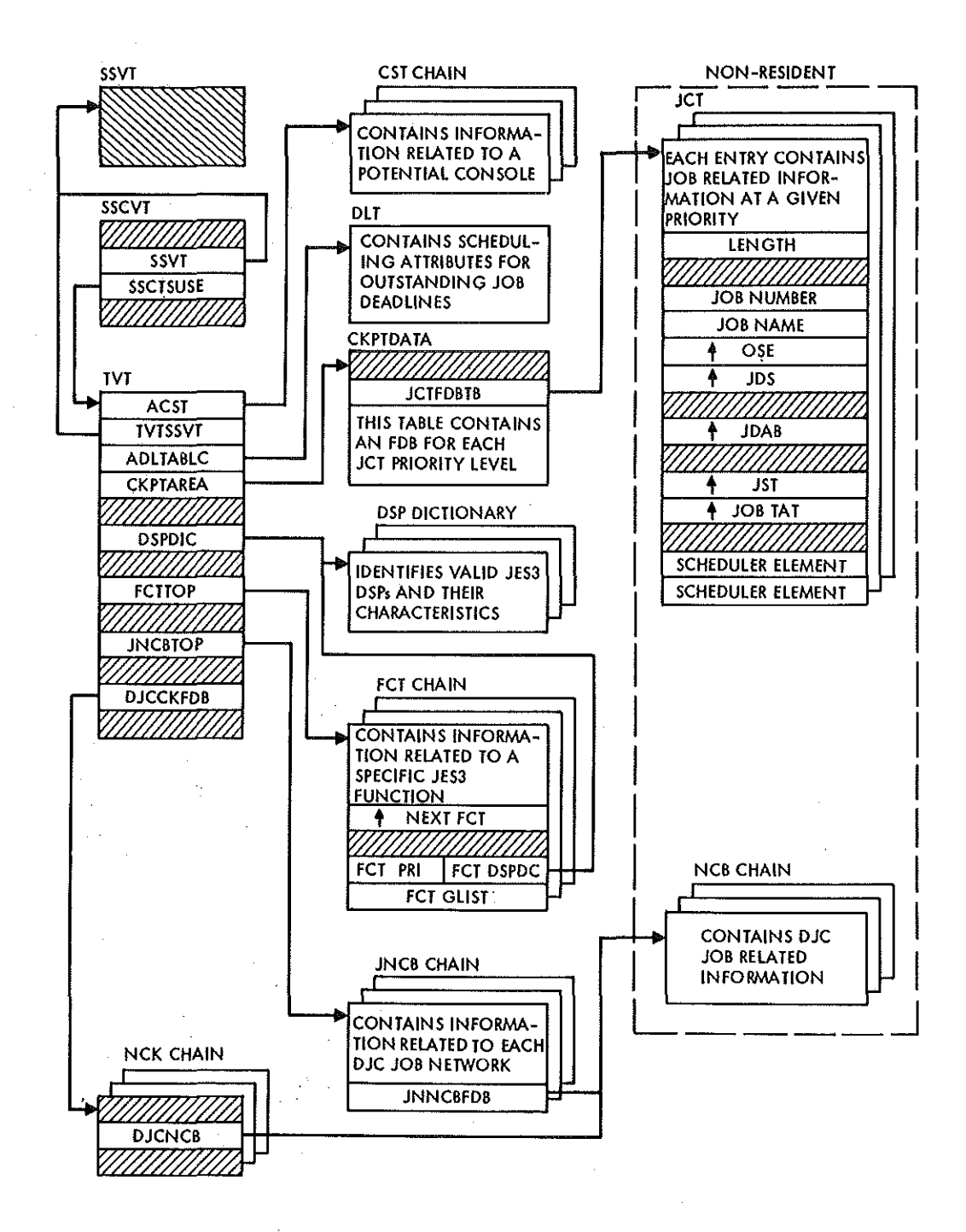

JES3 Control Block Chaining

 $\sim 100$  mass

#### 2.4 Modul Aufbau und Environment.

Die in 2.1 erwaehnte anstrebare Unabhaengigkeit vom Rechnerhersteller und seinen Wartungsaktivitaeten kann naehrungsweise erreicht werden durch:

a) Benutzung von definierten Exits des Jes3.

b) eigenstaendige DSP's (Dynamic Support Programs). Naehrungsweise kann sie nur erreicht werden, da die sogenannten System Control Blocks allgemein benutzt werden, d.h. also auch in den Exits.

Der ISM wurde nur mit Hilfe der Exits implementiert.Der Schwerpunkt liegt im Converter/lnterpreter DSP (sieh. Abb.3). Der modulare Aufbau des CI's ist aus Abb.7 zu ersehen /6/. Der Kern des ISM's (Exit09) liegt am Ende der sogenannten Post-Scan Phase des CI's.

Sieht man sich darauf Abb.B an,so bekommt man eine Vorstellung,wie der ISM sich in den CI einfuegt,ausgenommen des Exits 3 (IATUX03).

Dieser Exit ist an die CI-Subtask angekoppelt,die wenn sie angefordert wird (posted),als reine MVS Subtask losgeloest vom Jes3 arbeitet. Abb.9 zeigt den modularen Zusammenhang mit dem Exit 3 (IATUX03) innerhalb der Subtask (Der Reader-Interpreter laeuft auf SVS bzw. MVT Maschinen).

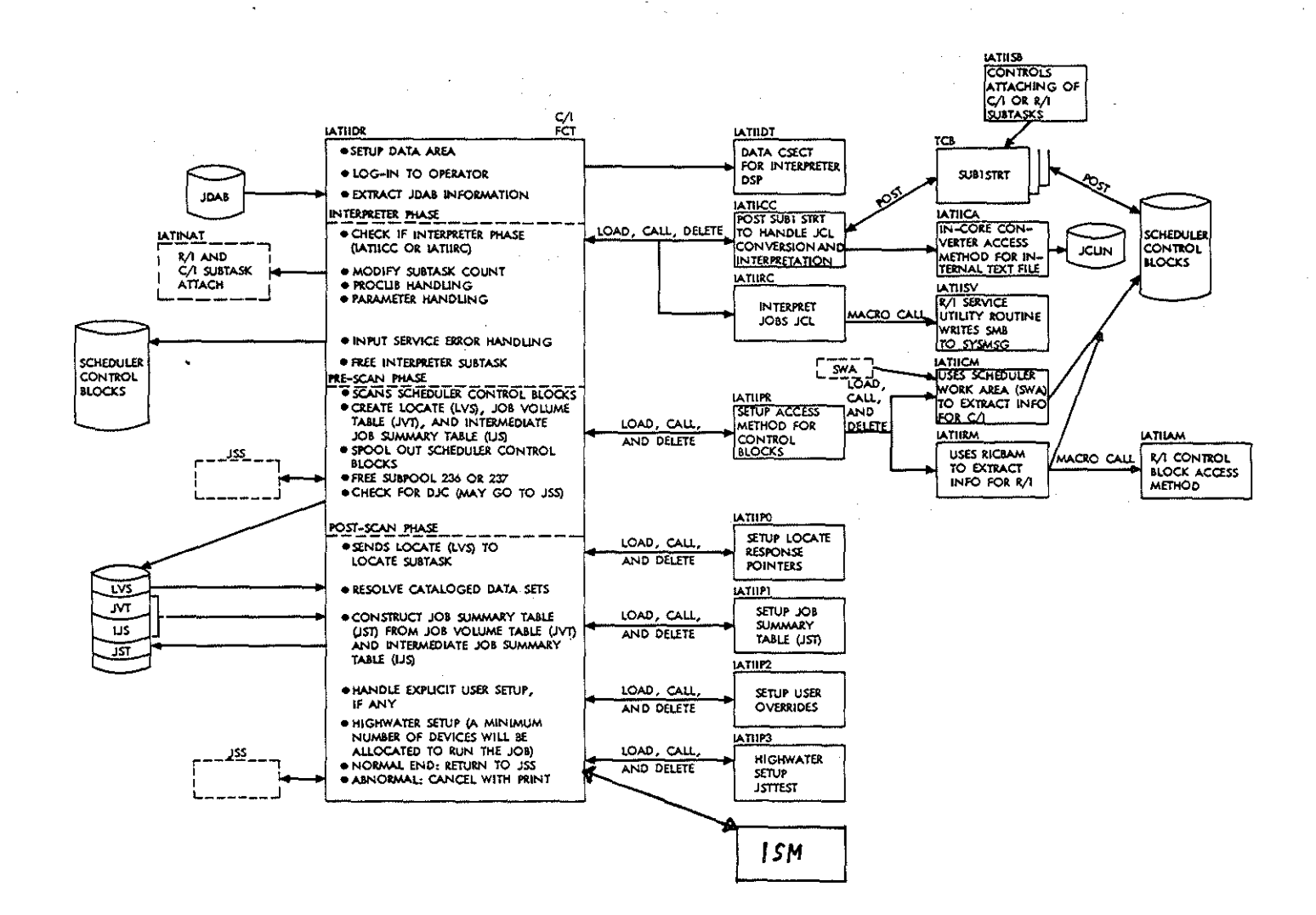

 $\mathbf{r}$  $\frac{1}{2}$ 

Abb.7

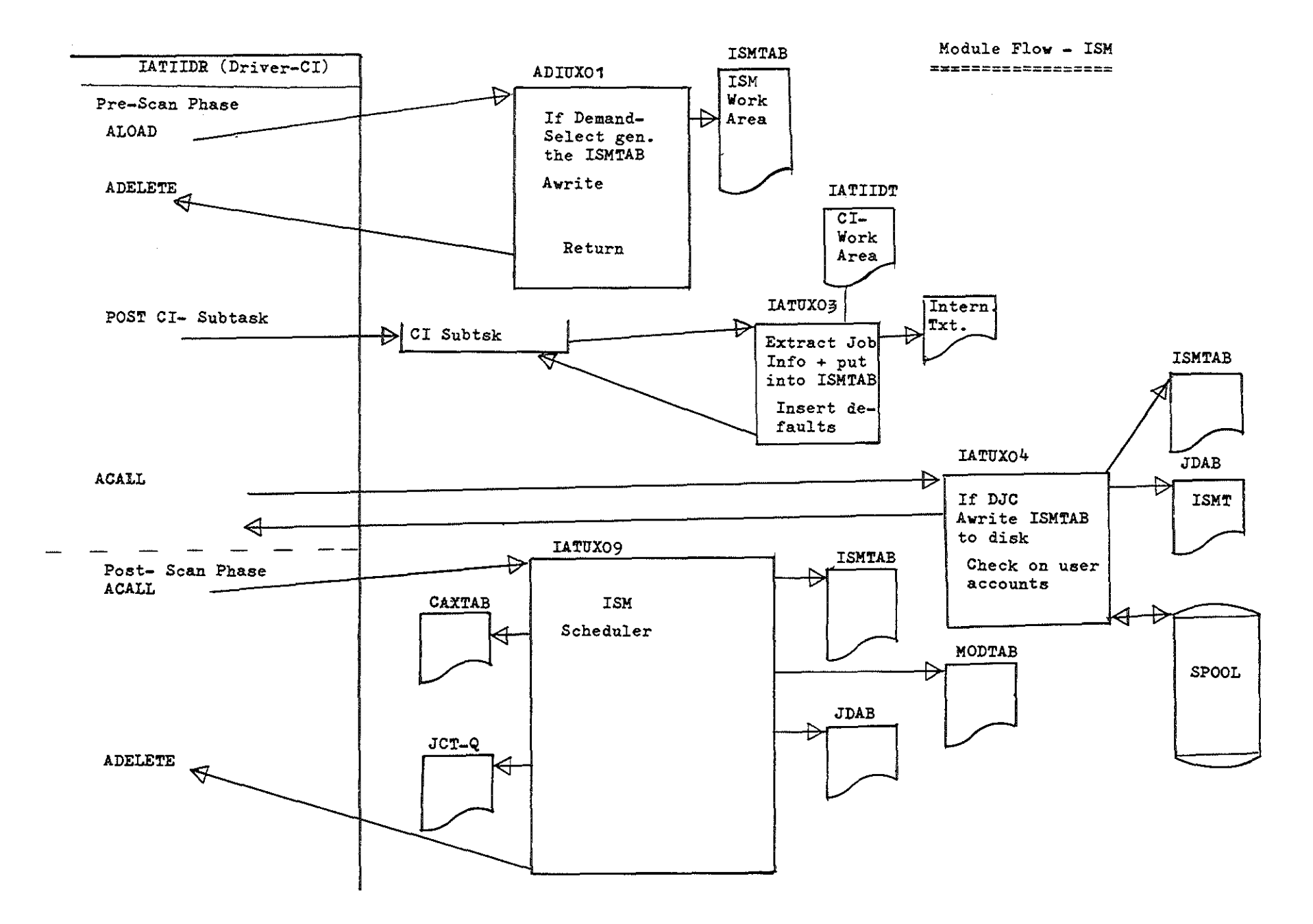

 $-11-$ 

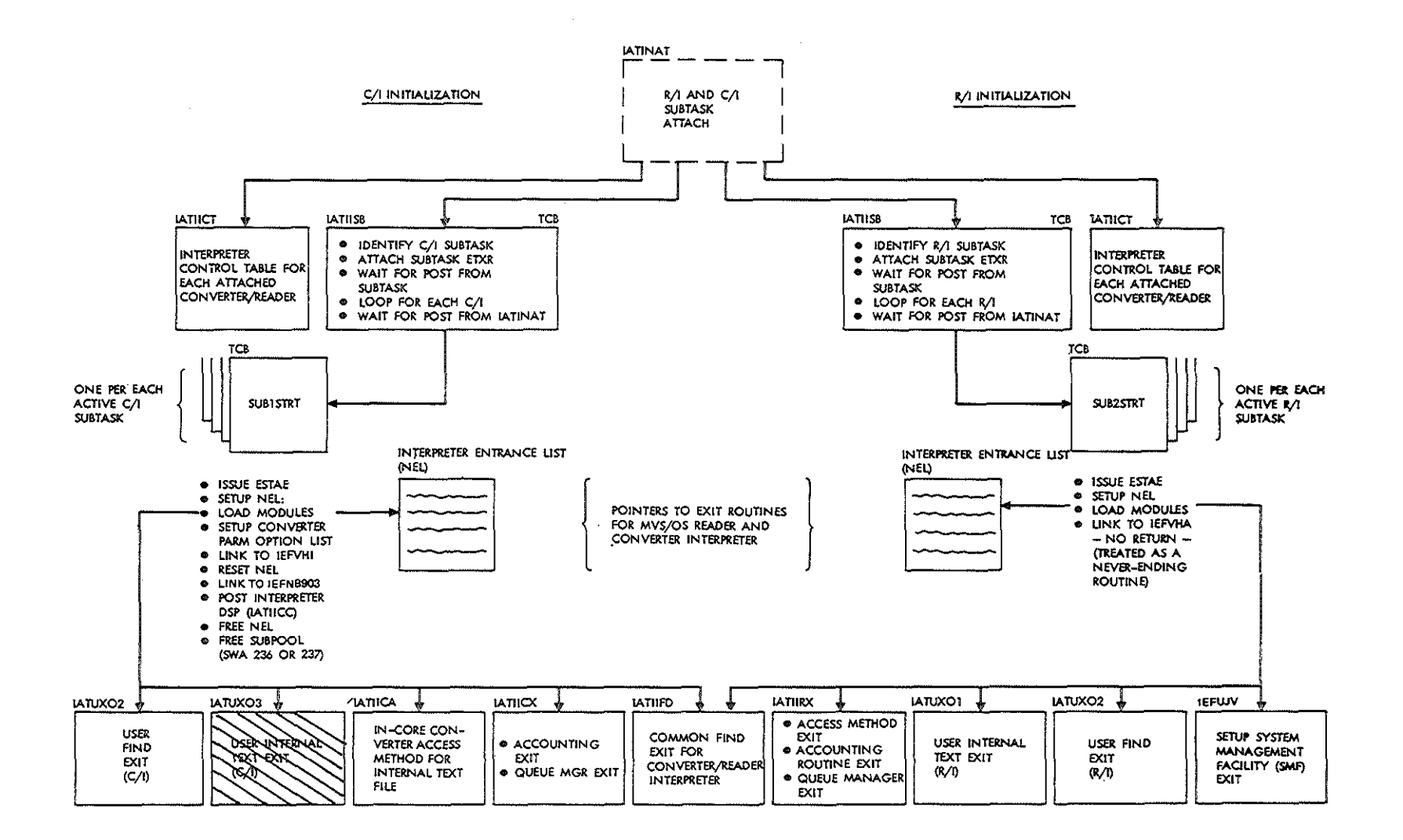

Interpreter Service Control Flow

Abb.9

 $-81$ 

3.0 Anpassung der Job CPU-Zeit und Korrelation der Job Class mit der Performance Group des System Resource Managers.

Wie bereits erwaehnt, betreibt die ADI z.Zt. ein IBM Modell 168 und ein Modell 158 ,die·zu einen Rechnerkomplex zu sammengekoppelt sind. (Sieh. 1.1)

Da die Prozessoren eine verschiedene Ausfuehrungszeit bzw. Rechengeschwindigkeit haben,ist eine CPU-Zeit Anpassung fuer Batch Jobs notwendig. So wuerde ein Job auf der 158 ca. 5 mal solange benoetigen als auf der 168. Wird ein Job also auf die 158 geschickt,bekommt er intern automatisch die 5fache von ihm angegebene CPU-Zeit. Somit ist er dem 168-Job CPUzeitmaessig gleichgestellt.

Die Job Klassifizierung wird, wie in 2.0 angefuehrt,vom ISM vorgenommen. Da der System Resource Manager (SRM) die Job Klassen nicht beruecksichtigt,ist es notwendig die Job Klassen, die nach dem augenblicklich gueltigen Verteilungsalgorithmus vergeben werden, mit dem SRM zu korrelieren,da sonst der SRM,der natuerlich vom ADI Konzept nichts weiss,dieses Konzept ausschalten, zumindest aber einschraenken wuerde. Ausserdem ist die Gefahr des Missbrauches von Seiten der Benutzer gegeben,da die ADI,wie bereits erwaehnt,keine Arbeitsvorbereitung betreibt.

#### 3.1 Performance Groups.

Es ist nicht Anliegen dieses Berichtes die Funktionsweise des SRM zu erklaeren und wuerde auch weit den Rahmen dieses Berichtes sprengen. Es sei daher nur kurz zwecks Verstaendnis der Modifikation angerissen,was die Performance Group darstellt. Fuer interessierte Leser verweisen wir auf die unter 9.0 angefuehrte Literatur.

Eine Performance Group(PG) wird durch das Rechenzentrum definiert. Sie ist ein Teil der Installation-Performance-System Parameter, die der SRM als Richtlinien und Limits fuer seine Arbeit benoetigt /8/.

Die PG beschreibt die von der Arbeitslast abhaengige Service Rate, die der Job bzw. Step bekommt. Sie stellt eine Zusammensetzung von Performance Charakeristiken dar. In ihr sind z.B. Dinge enthalten wie die Job Domaene,Interval Service Units, Prioritaets Gruppierungen,Performance Perioden Dauer etc. Unter normalen Bedingungen bekommen alle Jobs gute Verarbeitungsraten. Ist die Last auf dem System aber einmal gross, so bekommen bestimmte Performance Gruppen bedeutend niedrigere Raten als andere Gruppen.

3.2 Implementierung.

Fuer die Implementierung wurde ein Jes3 Exit benutzt.Der grobe Arbeitsablauf ist den Abb. <sup>10</sup> zu entnehmen. Hierzu einige Erlaeuterungen.

Die SWA, die in Abb.lO aufgezeigt ist,stellt die Scheduler-Work Area des MVS dar. Wie bereits in 2.5 erwaehnt,operiert der Converter(CI) als Subtask des Jes3.Diese Subtask generiert die SWA und baut in ihr dem MVS verstaendliche Kontrollbloecke auf(Abb. 11). Sie wird dann auf die Spool Datei (DASD) zurueckgeschrieben. Sie ist also gewissermassen eine Kommunikation-Area zwischen Jes3 und MVS. Ausserdem hat sie den generellen Zweck,die Job Queue Zugriffe (1/0) zu reduzieren.

Geht der Job nun in die Ausfuehrungsphase (Execution) ,so wird die SWA wieder vom Spool eingelesen und durch das 'SWA Create' des Initiators neu aufgebaut.

Der Jes3 Exit laeuft unter dem Task Control Block (TCB),d.h. unter der Kontrolle des Initiators, also im User Address Space. Hierzu kurz einige Erlaeuterungen.

Die Anzahl der Initiator und damit die Anzahl der parallel laufenden Tasks, ist von der Recheninstallation vorgegeben. Sie ist unter anderen abhaengig von der Systemlast. Wird also ein Initiator in einer Job Gruppe, in der sich wiederum die Job Klassen befinden, wieder verfuegbar, so verlangt dieser vom Jes3 die Zuteilung eines Jobs dieser Job Gruppe bzw. der Job Klasse (Job Select). Der Grobablauf eines solchen 'Job Select' als auch der modulare Aufbau mit dem Jes3 Exit ist aus Abb. <sup>12</sup> zu entnehmen.

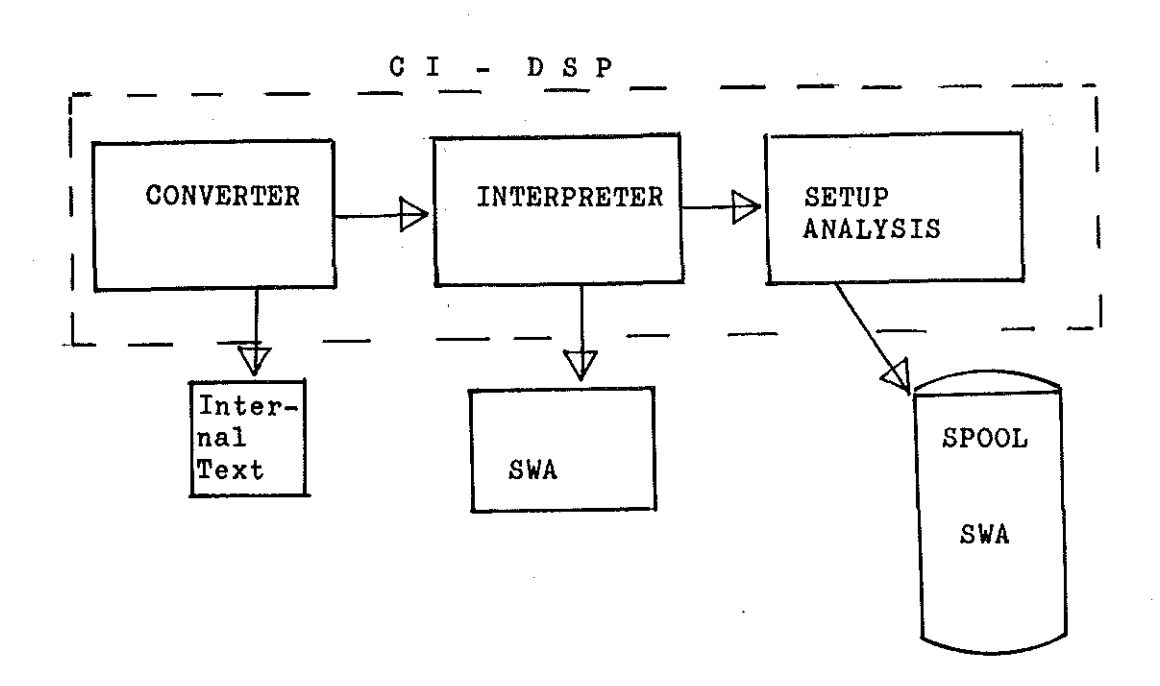

Abb.ll

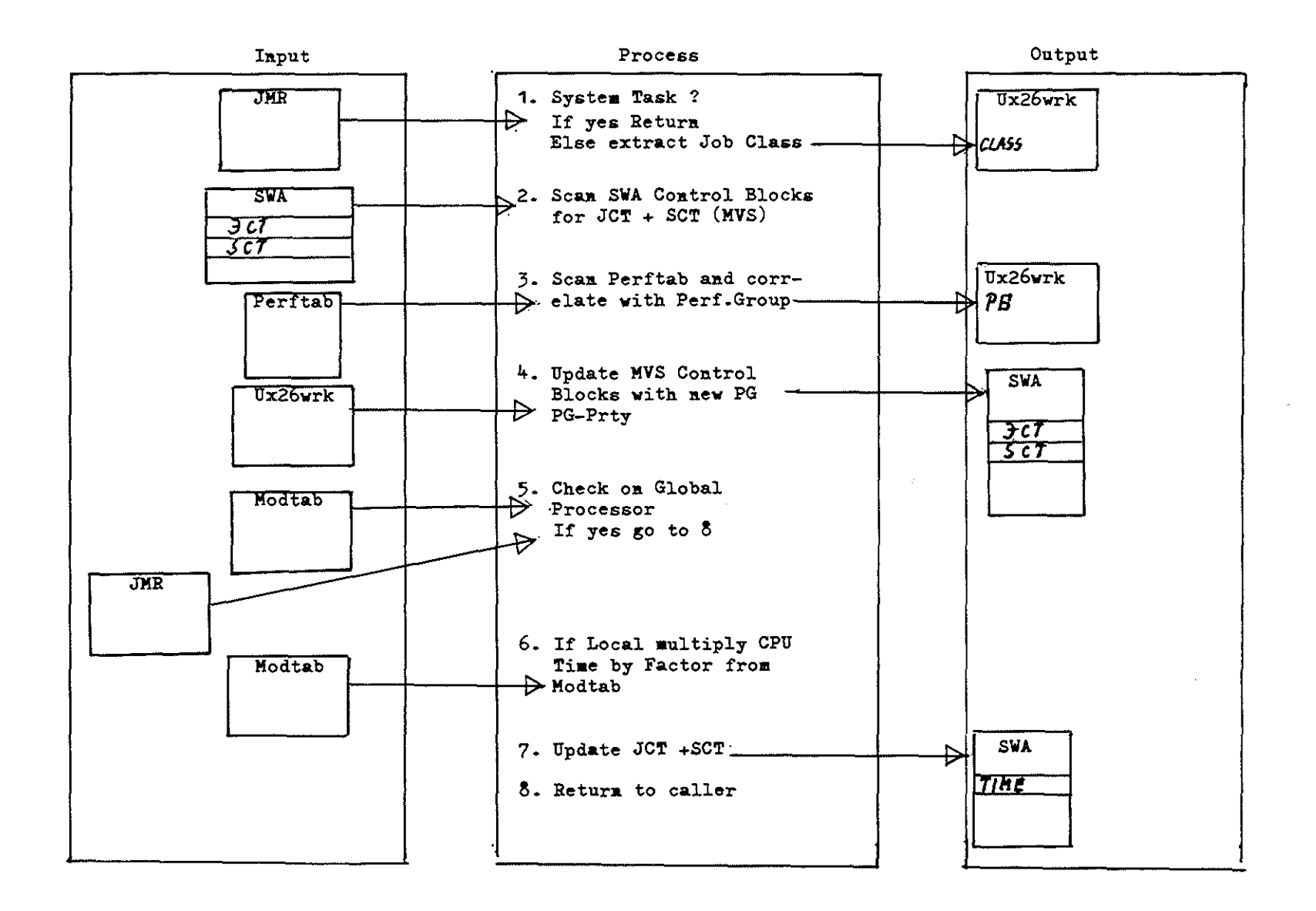

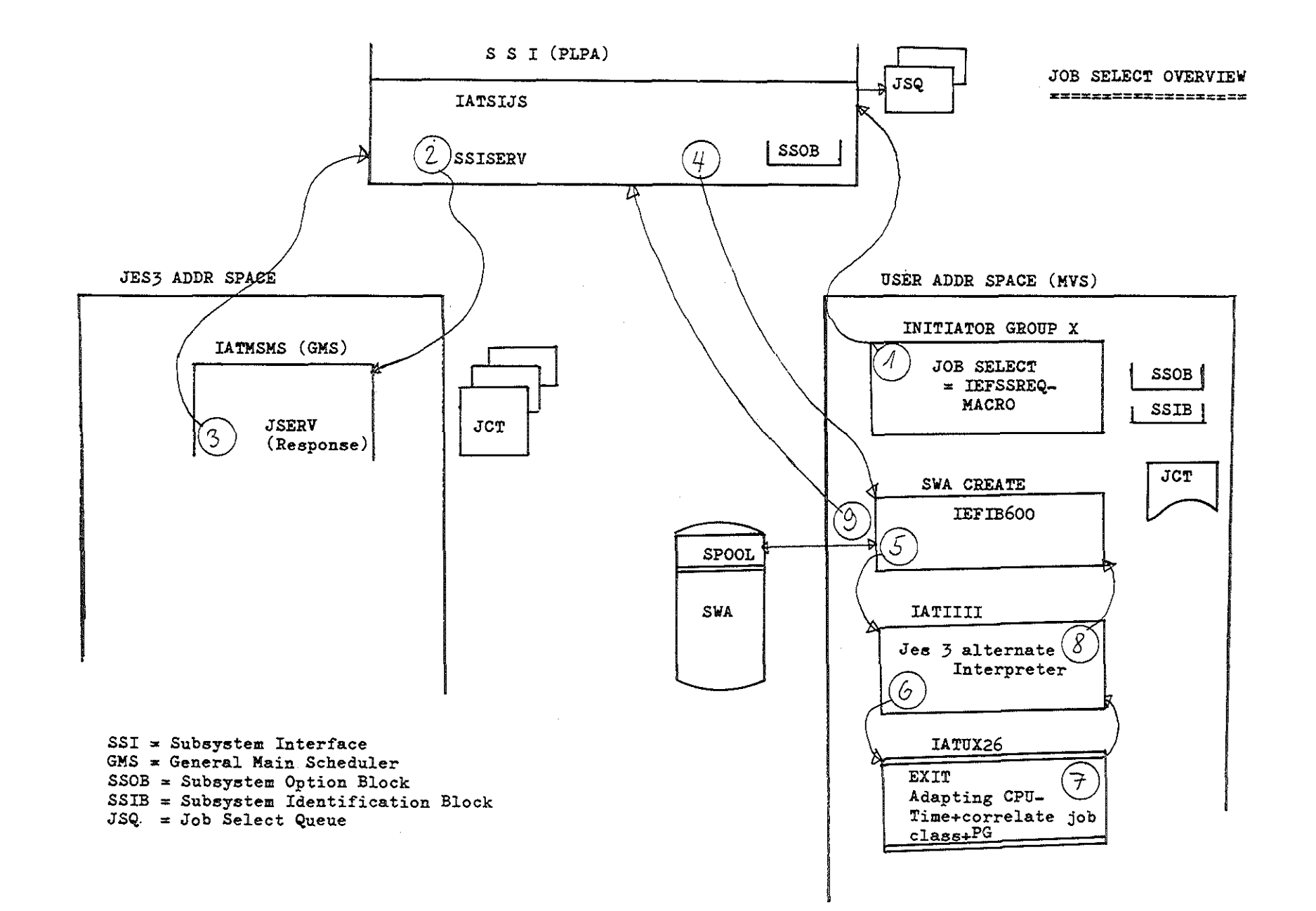

\_.\_--~---\_. ~-~---~---\_.-

Abb.12

#### 4.0 Console Stream Manager (CSM).

Schon im MVT/ASP System wurde der Operator mit einer Flut von Nachrichten(Messages) und Meldungen des Systems bedacht. Im MVS/JES3 hat diese Informationsflut noch erheblich zugenommen. Im Betrieb stellt sich dann heraus,dass viele der Nachrichten fuer unsere Installation ueberfluessig sind. Wichtige Nachrichten wiederum sind vom System her schlecht aufbereitet,d.h. schwer in der Masse der Nachrichten zu erkennen.

Andere Nachrichten wieder werden an ganz bestimmten Konsolen benoetigt.Das Jes3 bietet zwar hier die Moeglichkeit Nachrichten- Gruppen, sogenannte Funktionsgruppen, auf bestimmte Konsolen zu legen, nicht aber die Moeglichkeit eine bestimmte Nachricht X aus der Gruppe Y auf die Konsole Z zu bringen.

#### 4.1 Zielsetzung und Vorgabe.

Eine gute Nachrichtentransparenz als auch die Reduzierung auf das Wesentliche traegt unmittelbar zum effizienteren Operator Einsatz und damit auch mittelbar zu einer kuerzeren Job-Turn-Around-Zeit bei.

Aus diesen Grund entschloss sich die ADI einen Algorithmus, den CSM, zu entwickeln,der folgende Zielsetzung haben soll:

- a) Unterdruecken von fuer den Betrieb ueberfluessigen Nachrichten.
- b) Hervorheben bzw. Markieren von wichtigen Nachrichten (z. B. die eine sofortige Aktion des Operators erfordern).
- c) Dirigieren von spezifizierten Nachrichten an definierte Konsolen.

d) Umbau von speziellen Nachrichten in eine andere Form. Ausserdem sollen die jeweiligen Nachrichten, die durch den CSM bearbeitet werden, leicht auswechselbar,loeschbar, und Neuzugaenge moeglich sein.

## 4.2 Realisierung und Implementierung.

Der CSM wurde mit Hilfe eines Jes3 Exits in das Subsystem implementiert. Die zu bearbeitenden Messages sind in einer Tabelle,der Mestabc, abgespeichert. Abb. 13 zeigt einen Eintrag (Entry) dieser Tabelle. Die Tabelle ist im bucket-sort geordnet und enthaelt ISAM-aehnliche Ueberlauf-Bereiche fuer Neu-zugaenge.

Abb. 14 zeigt den Grob- Arbeitsablauf. MVS WIOR's (Write to Operator and Reply) werden grundsaetzlich hervorgehoben. Aenderungen in der Mestabc sind unproblematisch.

Abb. 15 zeigt den Exit mit den CSM im modularen Zusammenhang im Console Service Output-Processing. Device Dependandt Routines sind Geraete-spezifische Routinen mit entsprechend auf das Geraet (z.B. eine IBM 1052 Konsole) abgestimmte Kanalprogramme.

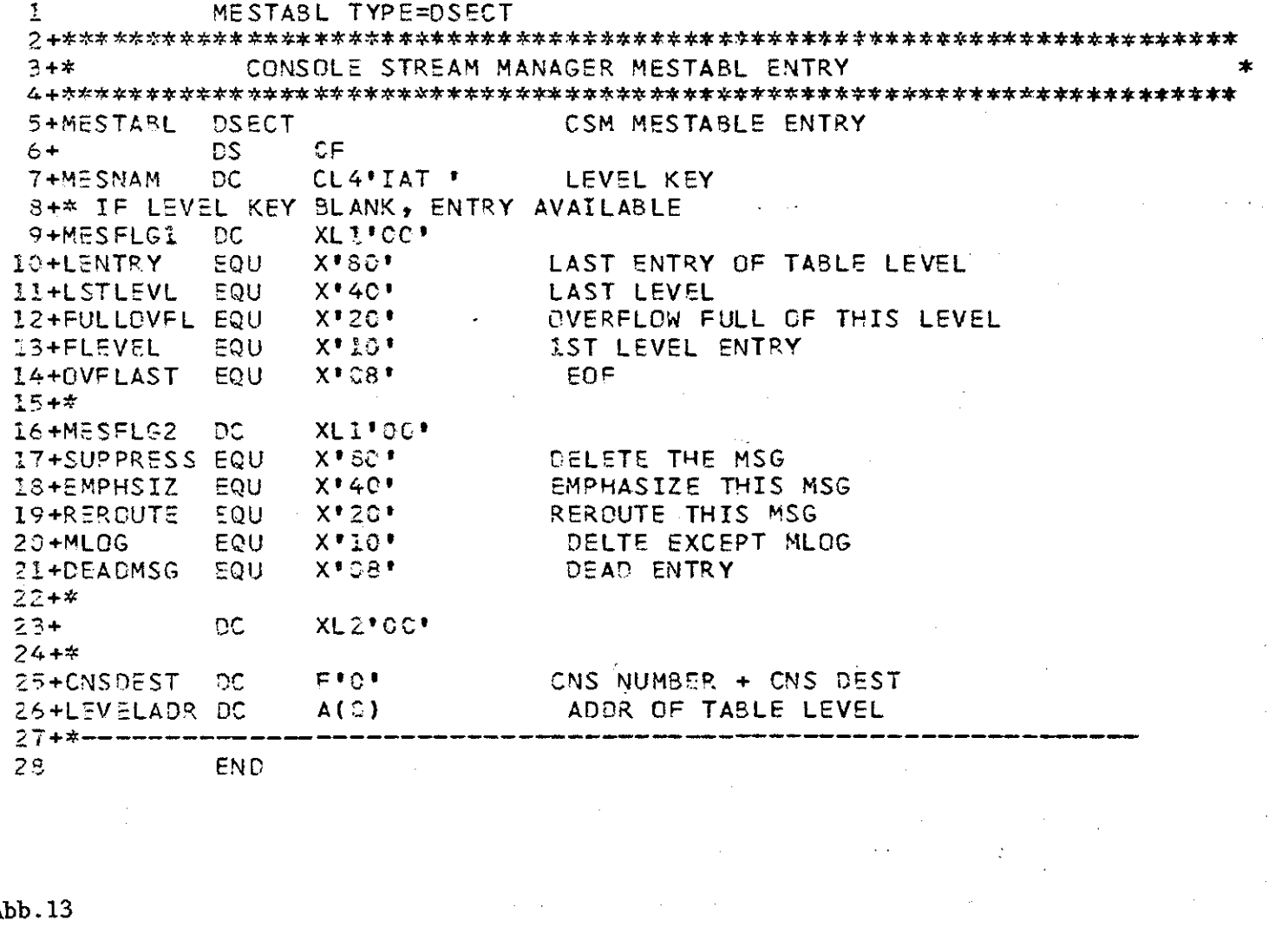

 $\sim$ 

 $-25-$ 

 $\sim 10^6$ 

 $\sim$ 

 $\mathcal{L}^{\mathcal{L}}(\mathcal{L}^{\mathcal{L}})$  and  $\mathcal{L}^{\mathcal{L}}(\mathcal{L}^{\mathcal{L}})$  . The contribution of  $\mathcal{L}^{\mathcal{L}}$ 

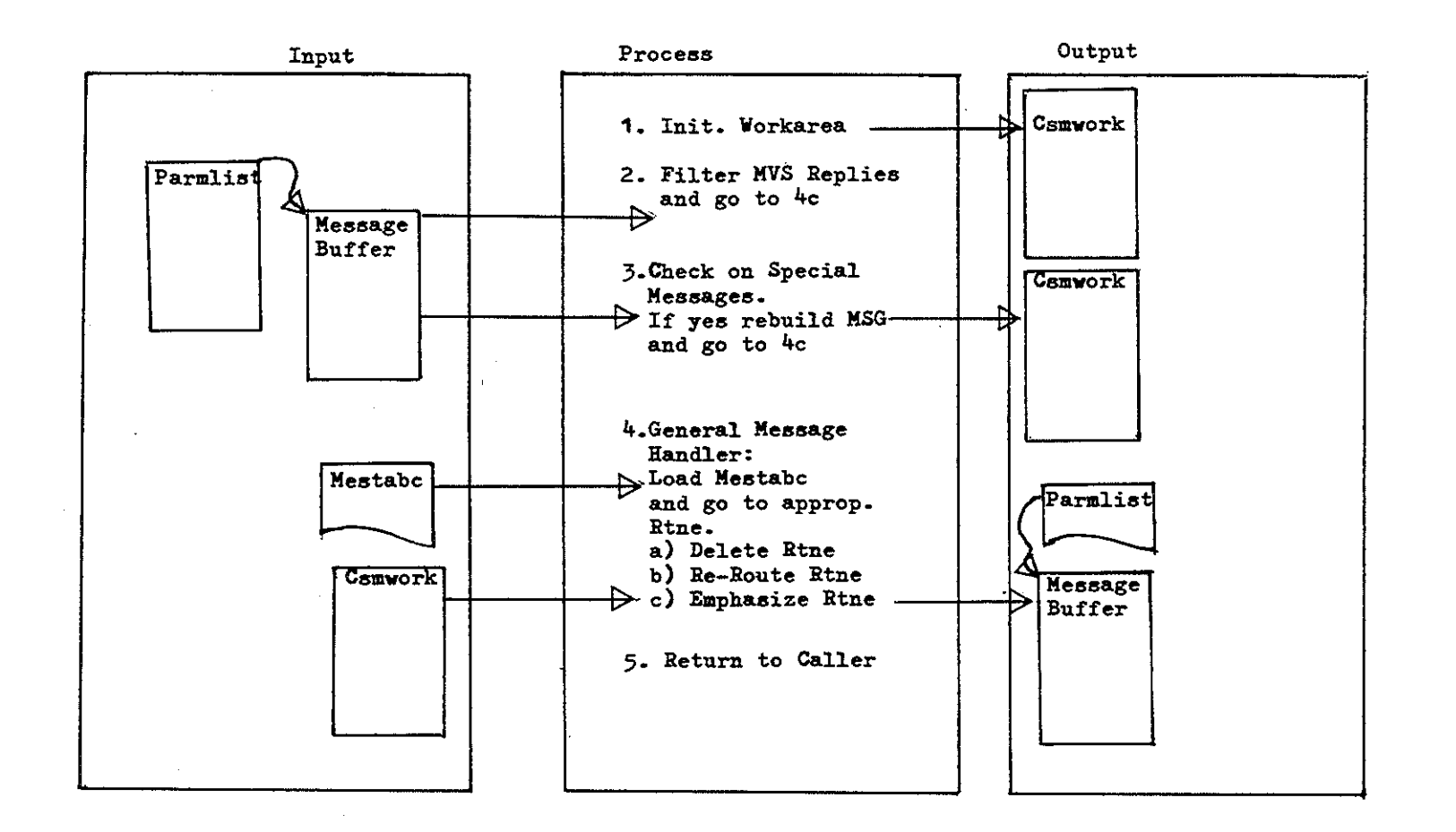

Abb. 14

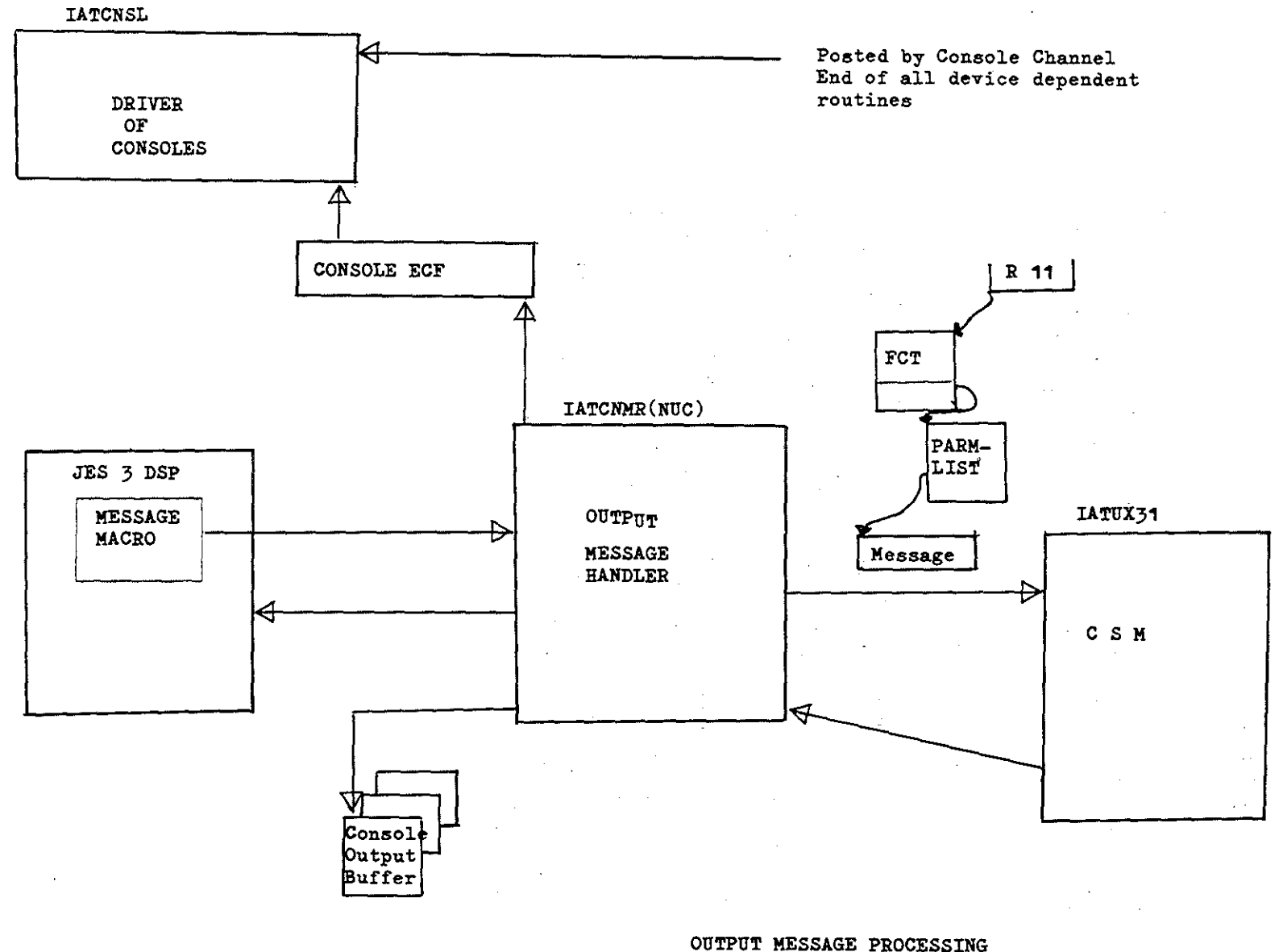

ॾॼॾॼॾढ़फ़ॾॾॾॾॼॾॳॾॾॾॼॾॾॾॾॿॾॾॼॼॼॼ

 $-27-$ 

#### 5.0 Anpassung des Jes3 Exits 20.

Die meisten Jes3 Exits sind praktisch 'leere' Exits,d.h. in ihnen ist kein Code enthalten. Es gibt aber einige Exits, die einen sogenannten Standard-Code bereitstellen. Der Benutzer ( das Rechenzentrum) kann dann diesen Code implementieren oder ihn durch seinen eigenen ersetzen. Der Exit 20 ( IATUX20) stellt Standard Code bereit.

#### 5.1 Der Standard Exit 20.

Dieser Exit des Output Service DSP (sieh. Abb.3) generiert aufgrund der Job Information eine sogenannte Kopfbzw. Titelseite ( Header Page) des Jobs fuer den Schnelldrucker.Diese Titelseite ist nicht nur fuer den Benutzer von Beduetung, sondern ganz besonders fuer das Rechenzentrum, da sie die Job Separierung fuer den Operator ermoeglicht. Waere sie nicht, so wuerden wohl die meisten Jobs nicht in die Haende ihres Besitzers gelangen. Der Job Name stellt einen Charakter-String dar, der zu einem Tabellen Index uebersetzt wird. Dieser Index wird dann benutzt,um eine Bit-Matrix zu adressieren,mit deren Hilfe dann Zeile fuer Zeile die grossen Blockbuchstaben der Titelseite aufgebaut werden. Die Zeilen werden erst einmal gesammelt und dann direkt an einen Kanalprogramm uebergeben,um sie· dann auszudrucken. Abb.16 zeigt so eine Bit- Matrix.

ATION USER EXIT

 $\sim 10^{11}$ 

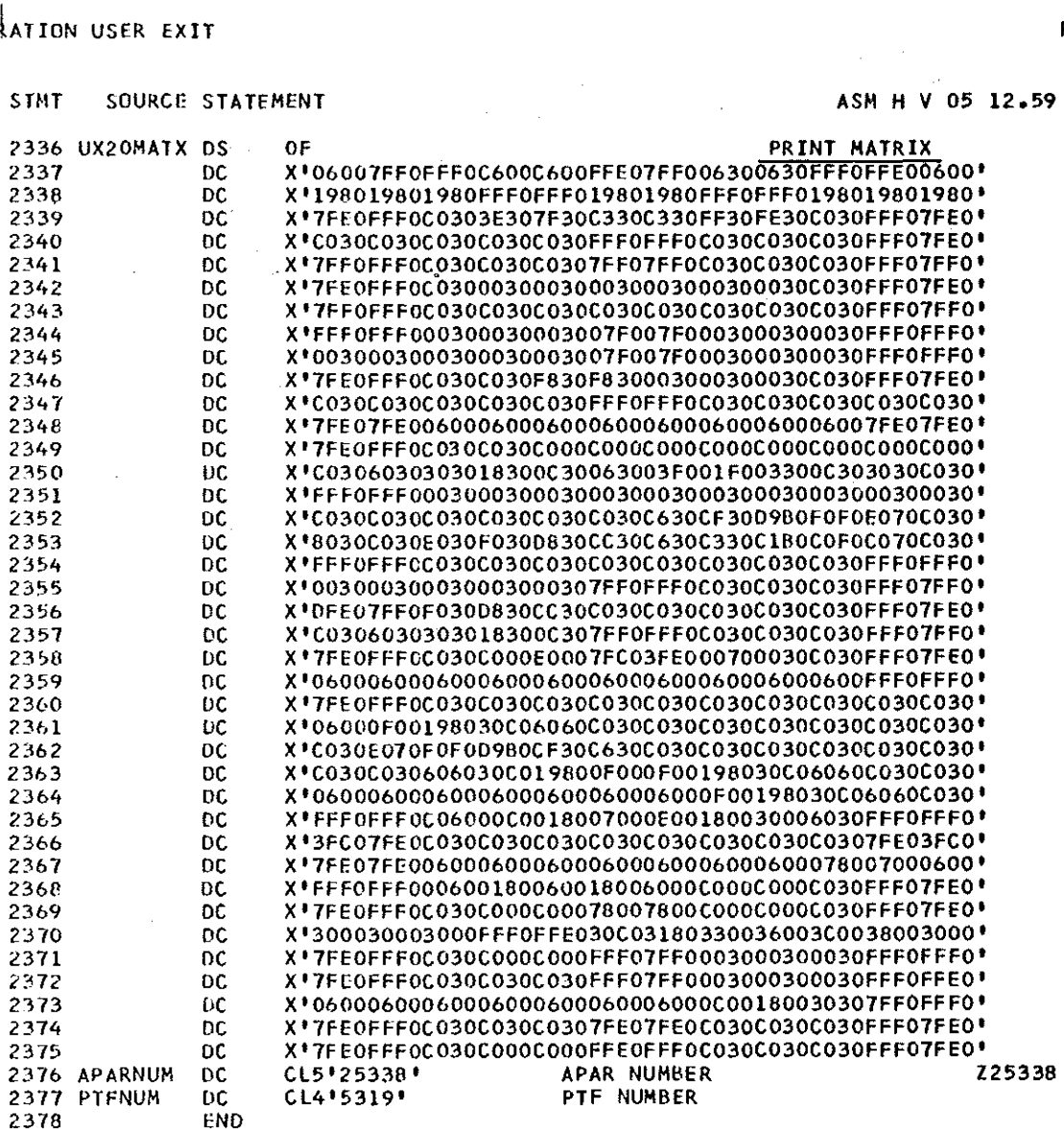

 $\sim 10^7$ 

 $\label{eq:2.1} \frac{1}{\sqrt{2}}\left(\frac{1}{\sqrt{2}}\right)^{2} \left(\frac{1}{\sqrt{2}}\right)^{2} \left(\frac{1}{\sqrt{2}}\right)^{2} \left(\frac{1}{\sqrt{2}}\right)^{2} \left(\frac{1}{\sqrt{2}}\right)^{2} \left(\frac{1}{\sqrt{2}}\right)^{2} \left(\frac{1}{\sqrt{2}}\right)^{2} \left(\frac{1}{\sqrt{2}}\right)^{2} \left(\frac{1}{\sqrt{2}}\right)^{2} \left(\frac{1}{\sqrt{2}}\right)^{2} \left(\frac{1}{\sqrt{2}}\right)^{2} \left(\$ 

 $\mathbb{R}^3$ 

# 5.2 Modifikation.

Die Information der Orginal-(nicht modifiziert) Titelseite befriedigte weder die Beduerfnisse der ADI noch die der Benutzer. Sie enthielt wohl den notwendigen Job-Namen, nicht aber die z.B. gewuenschte Job Klasse. Viele Benutzer benoetigten ausserdem zwecks Dokumentation das Datum in leicht lesbarer Form auf der Titelseite. Das Orginal dagegen enthielt den Namen des Druckers (z.B.PR1) und den Druckertyp (z.B. PRT1403),eine fuer die ADI irrelevante Information. Es war also eine Modifikation des Codes im Exit 20 erforderlich.

Abb. 17 zeigt wiederum den groben Arbeitsablauf. Der in Abb. 17 unter Punkt 5 angefuehrte Page Counter bewirkt einen dreimaligen Ausstoss der Titelseite. Dies ist notwendig,um dem Operator die Job-Separierung am Drucker zu ermoeglichen,d.h. das richtige Durchtrennen des Papierstapels im Drucker p. Job.

Das Modul IATOSPR enthaelt die Kanalprogramme,die dann die konvertierten Daten ausdrucken.

Abb. 18 zeigt den Exit 20 im modularen Zusammenhang mit dem Output Service DSP.

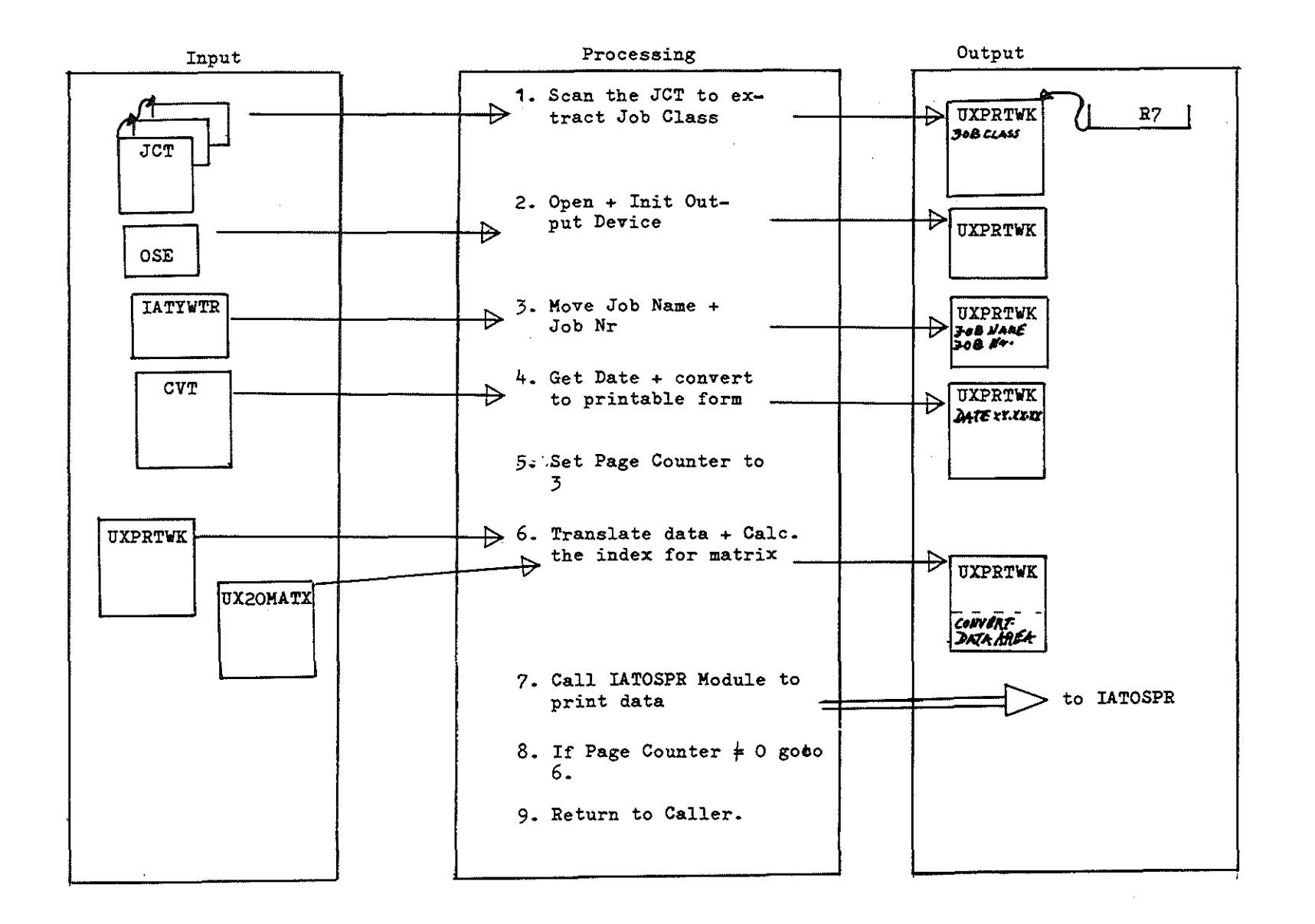

 $-181 -$ 

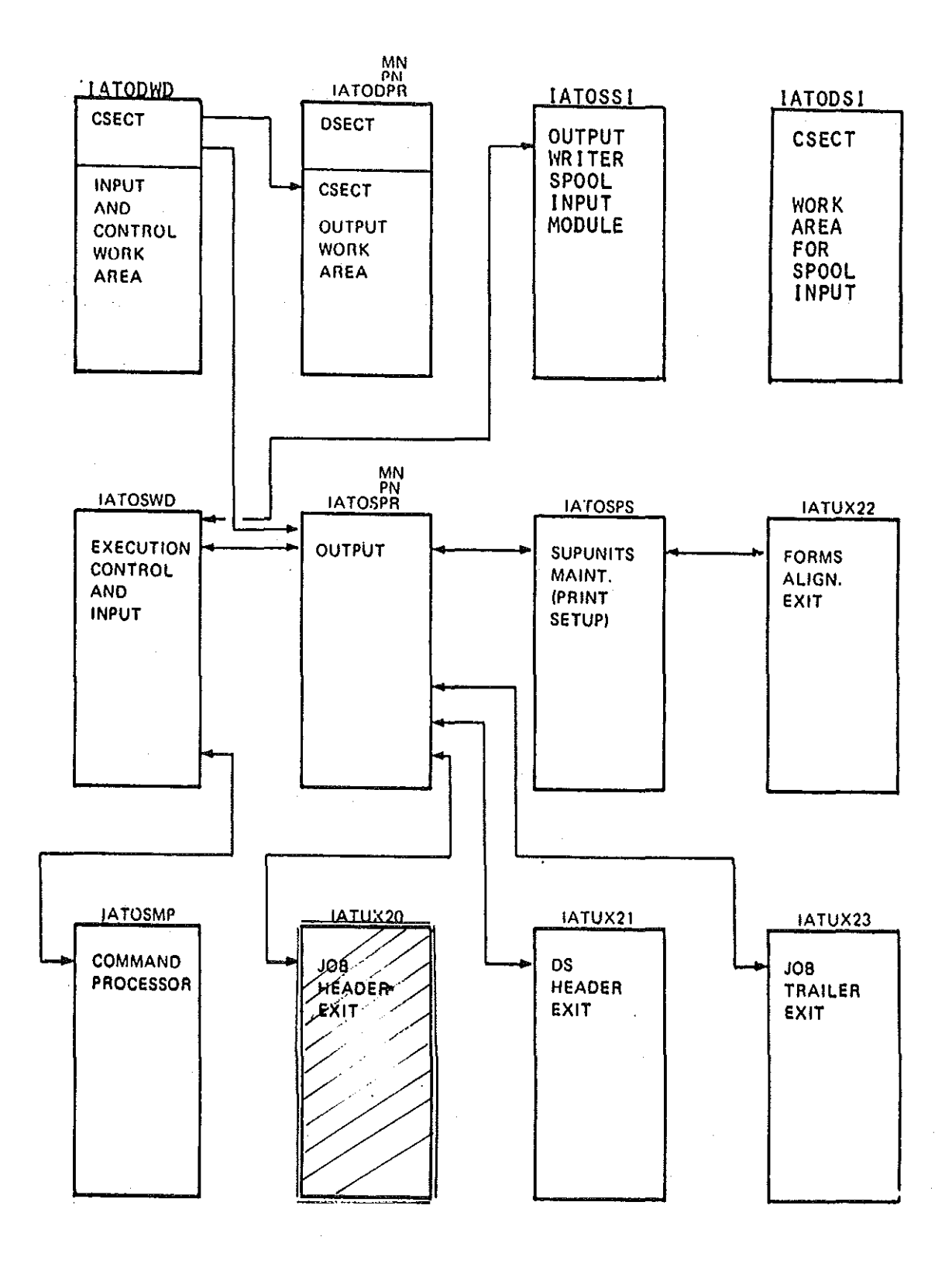

 $-32-$ 

Abb.18

#### 6.0 Anpassung des JES3 Exits 21

#### 6.1 Standard-Exit 21

Beim Exit 21 handelt es sich,wie unter 5.0 erwähnt,um einen Standard Exit mit bereits implementierten Code.Dieser Exit des Output Service DSP generiert für jede Druckdatei des einzelnen Jobs eine Titelseite (Header Page).Auch hier wird nach demselben Schema der indizierten Bit-Matrix (siehe Abb. 16) verfahren,um die großen Blockbuchstaben zu erzeugen.

#### 6.2 Modifikation des Standardcodes

Der Standard Exit 21 produziert für jede Druckdatei eine Titelseite,also auch für die Dateien JESMSG,JESJCL und SYSMSG,die JES b.z.w. MVS System Nachrichten enthalten.

Der ADI erschien die Produktion dieser drei Titelseiten überflüs· sig.Außerdem wurde die Übersichtlichkeit für den Benutzer beeinträchtigt,abgesehen von der Papierersparnis von ca. 3000 Seiten pro Tag.

Der Code des Exits wurde dahingehend geändert,daß der Ausdruck der Titelseiten dieser Dateien unterdrückt wird.Der modulare Zusammmenhang innerhalb des OUtput Service DSP ist aus Abb. <sup>18</sup> zu ersehen.

#### 6.3 Erweiterung des JES3-Exits 21

Anstatt der Titelseite für die Datei JESJCL werden in der Ausgabe jedes Benutzerjobs folgende Angaben ausgedruckt:

- a) die Anzahl der eingelesenen Karten
- b) die Anzahl der gedruckten Zeilen für jede Druckdatei
- c) die Gesamtzahl aller gedruckten Zeilen
- d) die Anzahl der gestanzten Karten für jede Stanzdatei
- e) die Gesamtzahl aller gestanzten Karten
- f) das Datum und die Start-/Stop-Zeiten für die Standard-Schedulerelemente

Besonders die Angaben der obigen Punkte b) bis e) können dem Benutzer bei der Abschätzung der LINES- und CARDS-Parameter in der //\*MAIN-Karte (siehe /10/) eine gewisse Hilfestellung leisten, falls der Job mit geänderter Eingabe nochmals durchgeführt werden soll.

In der Erweiterung des Exits werden folgende JES3-Kontrollblöcke und -Makros benutzt:

Kontrollblöcke: FRP,JCT,JDAB,JDS,JMR (siehe /9/ und Abb. 6b) Makros: AGETMAIN, APUTMAIN, ARELEASE, IATXJCT, IATXOSOD, IATXOSOC, IATXOSOO,IATXRELC (siehe /4/)

Der notwendige Arbeitsspeicher in der Erweiterung wird mittels der Makros AGETMAIN und APUTMAIN am Anfang beschafft und am Ende freigegeben,da der User-Exit 21 als RE-ENTERABLE (Linkage Editor Attribut) (siehe /11/) gekennzeichnet ist.

Die Informationen über die Anzahl der Zeilen,Karten U.S.w. werden folgenden JES3-Kontrollblöcken,die mittels der Makros JESREAD, ARELEASE und IATXRELC aus der Spooldatei geholt bzw. an sie zurückgegeben werden,entnommen:

- a) JOAB( job descriptor block): die Anzahl der eingelesenen Karten
- b) JOS (job dataset control block): Dieser Kontrollblock enthält die Anzahl der gedruckten Zeilen bzw. der gestanzten Karten und die Information,ob es sich um eine Druck- oder eine Stanz-Datei handelt. Zusätzlicher Bestandteil dieses Blocks ist der COPIES-Parameter (siehe /10/) der DD-Karte,der bei der Berechnung der Zeilen-/Karten-Anzahl berücksichtigt wird.
- c) FRP (//\*format parameter buffer): Die Angaben auf einer //\*FORMAT-Karte über die Anzahl der Kopien (COPIES-Parameter) einer Datei oder,ob eine Druck-/Stanz-Datei zusätzlich gestanzt b.z.w. gedruckt werden soll,sind in diesem Block gespeichert.Diese Informationen werden ebenfalls zur Berechnung der Gesamtanzahl der Zeilen bzw. Karten benutzt.
- d) JMR (job management record): Das Datum und die Start-/Stop Zeiten für die Schedulerelemente sind in diesem Kontrollblock enthalten. Die folgenden standardmäßigen Schedulerelemente werden berücksichtigt: Reader(RDR),Converter/ Interpreter(CI),Main Service (MAIN) ,Output Service(OUTS).

#### 6.4 Beschreibung der Druckausgabe

Alle Angaben über die Anzahl der Zeilen/Karten, das Datum und die Start-/Stop-Zeiten,die in den Kontrollblöcken binär dargestellt sind,werden in die alphanumerische Darstellung umgewandelt und in einen Ausgabepuffer gespeichert,der Bestandteil des Arbeitsspeichers ist.Dieser Ausgabepuffer wird mittels der Makros IATXOSOO, IATXOSOD und IATXOSOC (siehe /4/) anstatt der Titelseite JESJCL in die Jobausgabe transferiert.Ein Beispiel für die Druckausgabe der Erweiterung ist aus Abb. 19 zu ersehen.

```
********************************
* * *
TOTAL CARD-INPUT: 00026
                               *
* * *
     DDNAME CLASS LINES<br>ESMSG A 000016
                               *
*
    JESMSG A 000016
                               *
*
    JESJCl A 000040
                               *
*
    SYSMSG A 000087
                               *
    * SYSPRIN~ A 000047
                               *
*
    SYSLOUT A 000005<br>FT06F001 A 000511
                               *
*
    fT06fOOl A 000511
                               *
*
    FT02FOOl A 000203
                               *
*
    FT08FOOl B 000700
                               *
*
 TOTAL LINES:
                               *
*<br>* DONAME CLASS CAROS *<br>* TRANSPORT
     DONAME CLASS CARDS<br>TO7F001 B 000270
                               *
*
    FT07FOOl B 000270
                               *
*
    FT08FOOL B<br>TAL CARDS: 0000970
                               *
* TOTAL CARDS: 0000970
                               *
* *
********************************
```
\*\*\*\*\*\*\*\*\*\*\*\*\*\*\*\*\*\*\*\*\*\*\*\*\*\*\*\*\*\*\*\*\*\*\*\*\*\*\*\*\*\*\*\* RDR / START/ DATE: 79.024 TIME: 12.34.42<br>RDR / STOP / DATE: 79.024 TIME: 12.34.43 /STOP / DATE: 79.024 \*\*\*\*\*\*\*\*\*\*\*\*\*\*\*\*\*\*\*\*\*\*\*\*\*\*\*\*\*\*\*\*\*\*\*\*\*\*\*\*\*\*\*\* CI ISTARTI DATE: 79.024 TIME: 12.34.45 /STOP / DATE: 79.024 \*\*\*\*\*\*\*\*\*\*\*\*\*\*\*\*\*\*\*\*\*\*\*\*\*\*\*\*\*\*\*\*\*\*\*\*\*\*\*\*\*\*\*\* MAIN *ISTARTI* DATE: 19.024 TIME: 12.34.47 MAIN /STOP / DATE: 79.024 \*\*\*\*\*\*\*\*\*\*\*\*\*\*\*\*\*\*\*\*\*\*\*\*\*\*\*\*\*\*\*\*\*\*\*\*\*\*\*\*\*\*\*\* **OUTS /START/ DATE: 79.024** \*\*\*\*\*\*\*\*\*\*\*\*\*\*\*\*\*\*\*\*\*\*\*\*\*\*\*\*\*\*\*\*\*\*\*\*\*\*\*\*\*\*\*\*

Abb. 19 Beispiel für eine Druckausgabe des Exits 21

# 7.0 DISPLAYA: Ein Dynamisches Support Program (DSP) zur Bereitstellung von Job-Status Informationen für den Rechenzentrums-Benutzer

DISPLAYA wurde als JES3-DSP konzipiert,um Informationen über den Status eines bestimmten Jobs auf einer Konsole für einen Operator oder über den Status der gesamten Jobqueue auf einem Drucker für die Rechenanlagenbenutzer in übersichtlicher Form zu erhalten.Weitere Funktionen von DISPLAYA werden in Kapitel 7.4 beschrieben.

Sprache: VS/Assembler (siehe' /3/ und /4/)

Linkage Editor Attribute: REUSABLE (siehe /11/ )

Entrypoint: IATADIU

7.1 Aufruf von DISPLAYA

DISPLAYA wird über den JSS mittels folgender Kommandos (siehe /7/) von einer JES3-Konsole initialisiert,aktiviert oder beendet: \*CALL, \*RESTART oder \*CANCEL.

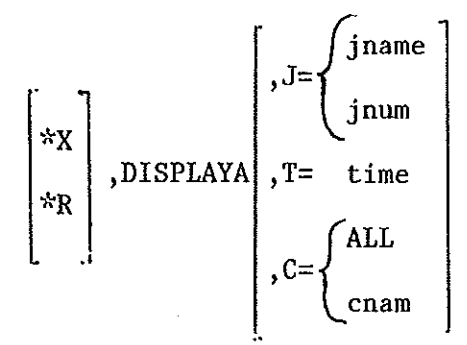

\*C, DISPLAYA

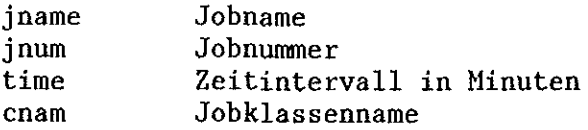

7.2 Erläuterungen zur Implementierung von DISPLAYA

Bei der Implementierung von DISPLAYA wurden folgende JES3-Kontrollblöcke und -Makros benutzt:

Kontrollblöcke: CNS, DSP, FCT, JCT, JDAB, JDS, JMR, JQE, JST, RQ, TVT (siehe /9/ und Abb.6b)

Ein zusätzlicher MVS-Kontrollblock: CVT

#### Makros:

DSP-Programmverwaltuug: ACALL,ARETURN Spooldateiverwaltung: ABLOCK,ACLOSE,AGETBUF,ALOCATE,AOPEN,APURGE, APUTBUF,ARELEASE,AWAIT,IATXRELC,JESREAD Kommunikation: IATXSCN1, INTERCOM, LOGIN, LOGOUT, MESSAGE Jobverwaltung: IATXJCT,IATXJQE Speicherverwaltung: AGETMAIN,APUTMAIN Ausgabeverwaltung: SPINOFF Resourcenkontrolle: AWAIT weitere Makros: ATIME,IATXTOD

Die Register werden folgendermaßen benutzt,wobei die Konventionen für die DSP-Programmierung (siehe /3/) eingehalten werden.

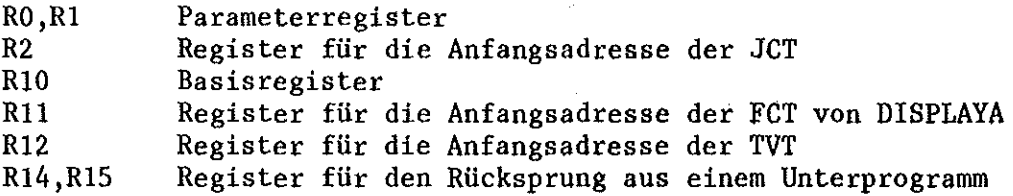

#### 7.3 Eingabeverarbeitung

Aus der Abb. 20 ist zu ersehen,wie DISPLAYA vom JES3 aufgerufen wird und wie die Eingabeparameter übergeben werden.

Erhält der Console Service die Kontrolle vom MFM,hängt er den Text der Nachricht an die Nachrichtenqueue der WTD-Driver FCT und <sup>I</sup> 'posts" den WTD.Der WTD lädt die CALLDSP-Routine(IATGRCD).CALLDSP führt drei Gültigkeitsprüfungen durch:

- a) DSP-Name im DSP-Dictionary
- b) Ist das DSP callable,d.h. von einer Konsole aufrufbar.
- c) Anzahl der Zeichen des DSP-Names < 8

Falls alle Bedingungen erfüllt sind,werden vom CALLDSP für DISPLAYA folgende Kontrollblöcke in Puffern erstellt und in die Spooldatei geschrieben: JDAB,JMR,JCT,CNS.Der JCT-Entry für DISPLAYA wird an die JCT-Queue gehängt;der JSS wird "geposted" (Zusammenhang der Kontrollblöcke in der Queue aus Abb. 6b ersichtlich).

Erhält der JSS vom MFM die Kontrolle,sucht er in der JCT-Queue nach einem JCT-Entry,den er bearbeiten kann.Für diesen JCT - im Beispiel DISPLAYA - bildet der JSS einen FCT- und RQ-Entry und hängt sie an die zugehörigen Queues,wobei in die FCT eine Einsprungadresse für den JSS gespeichert wird.

Wenn der MFM die Kontrolle an die FCT von DISPLAYA gibt,findet über die obige Adresse ein Rücksprung in den JSS statt,der den DSP-Code mittels der JES3-Routine IATGRJR lädt und die Kontrolle an DISPLAYA übergibt.

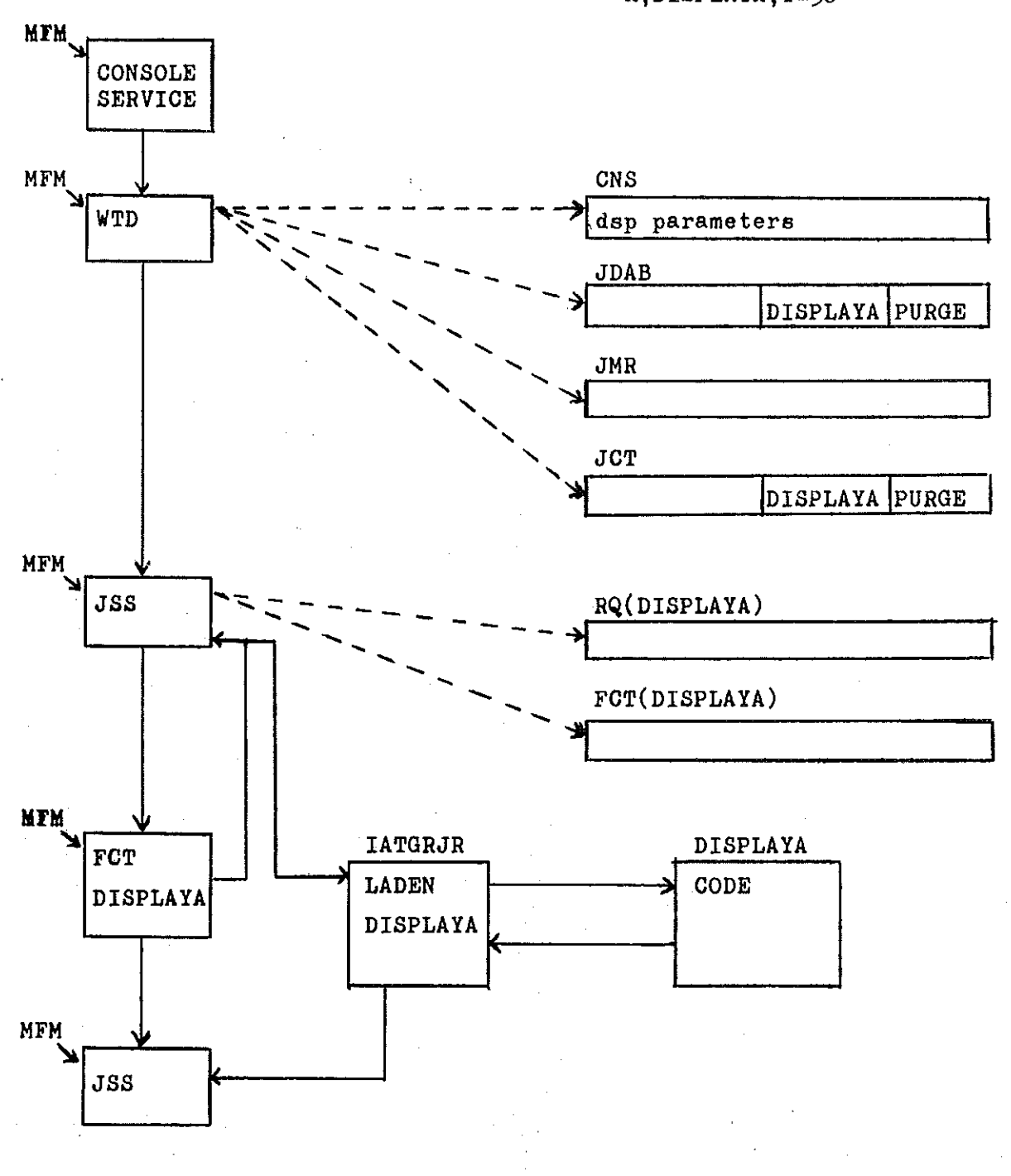

Abb. 20 DSP Scheduling  $-38-$ 

 $*x,$  DISPLAYA, T=30

Im DISPLAYA wird der Eingabeparameterblock CNS mittels des Makros JESREAD von der Spooldatei in einen Puffer geholt,mit Hilfe des Makros IATSCNl entschlüsselt und für die weitere Verarbeitung aufbereitet.

#### 7.4 Funktionsbeschreibung

Die Hauptaufgabe von DISPLAYA besteht darin,Informationen über den Status der gesamten Jobqueue nach eines Ablauf vorgegebenen Zeitintervalls auf einem Drucker anzuliefern.

Es folgen Beispiele,wie diese Funktion von einer Konsole aus initialisiert wird.

a) \*X,DISPLAYA oder \*X,DISPLAYA,T=O

Dieses Konsolkommando erzeugt einen Ausdruck des Jpbqueuestatus zu dem Zeitpunkt,an dem das Kommando abgesetzt wird.

#### b)  $*X, DISTPIAYA, T=30$

Dieses Kommando liefert einen Ausdruck zu dem Zeitpunkt,an dem ·es abgesetzt wird, und dann jeweils in Intervallen von 30 Minuten. Diese Funktion wird auf folgende Weise realisiert.Nach dem Ausdruck des Jobqueuestatus werden in DISPLAYA die Makros ATIME und AWAIT ausgeführt.Die Anwendung des AWAIT-Makros versetzt die FCT von DISPLAYA solange in den Wartezustand (siehe Abb. 20 ),bis dem DSP über das ATIME-Makro der Ablauf des vorgegebenen Zeitintervalls gemeldet wird.Die FCT wird "geposted" ,und DISPLAYA erhält vom MFM wieder die Kontrolle.

Ist DISPLAYA erst einmal mittels eines \*CALL-Kommandos wie in Beispiel 7.4b initialisiert worden,kann eine Änderung des Zeitintervalls nur mit dem folgenden Kommando durchgeführt werden (Begründung siehe 7.8),wobei wieder der Jobqueuestatus ausgedruckt wird:

#### \*R,DISPLAYA,T=90

Ein nach Beispiel 7.4b initialisiertes DISPLAYA kann durch folgende Konsolkommandos beendet werden:

c) \*R,DISPLAYA,T=O oder \*C,DISPLAYA

Zwei weitere Aufgaben von DISPLAYA bestehen darin,einem Operator auf einer Konsole Informationen über den Status eines bestimmten Jobs oder über den Zustand der Job- und Ausgabe-Klassen zu vermitteln.Es folgen Beispiele der dafür notwendigen Konsolkommandos:

d) \*X,DISPLAYA,C=A oder \*R,DISPLAYA,C=A

Informationen über die Jobklasse A

\*X,DISPLAYA,C=ALL oder \*R,DISPLAYA,C=ALL

Informationen über die Verteilung der Jobqueue auf die Jobklassen

e) \*X,DISPLAYA,J=ADI022XX oder \*R,DISPLAYA,J=ADI022XX

> \*X,DISPLAYA,J=nnn oder \*R,DISPLAYA,j=nnn

Informationen über einen bestimmten Job

Die \*RESTART-Kommandos müssen immer dann gegeben werden, wenn DISPLAYA schon nach Beispiel 7.4b initialisiert worden ist.

## 7.5 Ermittlung der Job-Status Informationen

Alle Informationen, die DISPLAYA erfaßt, sind in JES3- und MVS-Kontrollblöcken enthalten,die entweder auf der Spooldatei stehen oder oder im Speicher resident sind.

Die im Speicher residenten Blöcke enthalten folgende Angaben:

TW:

die Anfangsadresse der CVT und die Entrypointadressen der JES3- Makros

CVT:

das Datumjdie Uhrzeit wird mit Hilfe des IATXTOD-Makros ermittelt.

JQE-Queue:

Diese Queue enthält für jeden Job im System einen Entry.Ein IATXJQE-Makroaufruf liefert die Anfangsadresse eines bestimmten JQE-Entry's. Dabei werden in DISPLAYA zwei Fälle unterschieden.

1. Fall (siehe 7.4e):

Mittels des eingegebenen Jobnamens bzw. der Jobnummer wird der zugehörige JQE-Entry ermittelt.

2. Fall (siehe 7.4a und 7.4d):

Die JQE-Queue,die nach Jobprioritäten geordnet ist,wird in diesem Fall auf Prioritätsleveln sukzessiv durchsucht, beginnend mit Priorität 14.Der Prioritätslevel 15 enthält JQE-Entries von Jobs wie Initiator,SYSLOG usw.,die den Rechenzentrumsbenutzer nicht interessieren.

Der erste IATXJQE~Makroaufruf liefert die Anfangsadresse des ersten Jobs auf dem entsprechenden Prioritätslevel,wobei gleichzeitig für diesen Level ein Enqueue-Zustand erzeugt wird.Jeder weitere IATXJQE-Aufruf liefert,falls vorhanden,die Anfangsadresse des folgenden Jobs auf diesem Level.

Ist ein Prioritätslevel vollständig durchsucht, wird für diesen Level eine Dequeue-Operation ausgeführt.Dann wird die Priorität um Eins erniedrigt,und der nächste Level durchsucht usw. ,bis alle Prioritätslevel von 14 bis 1 abgearbeitet worden sind.Damit sind die JQE-Entries aller Jobs im System erfaBt.Wesentlicher Bestandteil eines JQE-Entry's ist die JCT-Adresse in der JCT-Datei.

#### JCT:

Mit Hilfe der obigen Adresse und des IATXJCT-Makros wird der zugehörige JCT-Entry in einen Puffer geholt.Sobald DISPLAYA Zugriff zu diesem Puffer erhält,wird der Inhalt dieses Puffers in einen Arbeitsspeicher,der von DISPLAYA mittels eines AGETMAIN-Makroaufrufs erzeugt wird,transferiert,um die Datensicherheit zu gewährleisten, falls eine andere JES3-Funktion gleichzeitig auf diesen Entry zugreifen sollte.Nach der Umspeicherung wird der JCT-Entry durch einen IATXJCT-Aufruf wieder freigegeben. Der JCT-Entry im Arbeitsspeicher enthält folgende Informationen:

Jobname,Jobnummer,Jobpriorität,Jobklasse,Jobholdstatus Jobnetzname,falls der Job ein Netzjob ist geschätzte Anzahl der Druckzeilen (LINES-Parameter in der Job-Karte) geschätzte Anzahl der zu stanzenden Karten (CARnS-Parameter) Größe der VS-Region (REGION-Parameter)

Die JCT-Schedulerelemente sind Anhang eines JCT-Entry's.Ihnen wird der Status der Schedulerelemente CONVERTER/INTERPRETER, MAIN SERVICE und OUTPUT SERVICE entnommen. Ebenfalls Bestandteil eines JCT-Entry's sind die Trackadressen der Kontrollblöcke JMR,JST und JDS auf der Spooldatei.

Diese Blöcke sind normalerweise nicht im Speicher resident und müssen mit Hilfe der obigen Adressen und JESREAD-Makroaufrufen von der Spooldatei in einen Puffer geholt werden.In diesen Blöcken sind folgenden Angaben enthalten:

JMR: Jobstartdatum und Jobstartzeit

JST: Volume Setup Anzahl und die Volume Serial Namen

JDS: Ausgabeklassennamen

Nachdem alle Informationen erfaßt worden sind,werden die von DISPLAYA angelegten Puffer mittels APUTMAIN-Aufrufen und die JES3-Kontrollblöcke mittels ARELEASE-/IATXRELC-Aufrufen freigegeben.

#### 7.6 Ausgabeverarbeitung

Die Informationen werden in einem Ausgabepuffer gesammelt.Falls sie in den Kontrollblöcken binär gespeichert sind,werden sie vorher in die alphanumerische Darstellung umgewandelt. Bei der Ausgabe werden zwei Fälle unterschieden.

1. Fall (siehe 7.4d und 7.4e):

Der Inhalt des Ausgabepuffers wird mittels MESSAGE-Makroaufrufen auf die Konsole transferiert,deren Adresse im Kontrollblock CNS steht.

# 2. Fall (siehe 7.4b):

Mit Hilfe der Makros AOPEN und ACLOSE wird in der Spooldatei ein MRF erstellt. In diesen MRF wird der Inhalt des Ausgabepuffers mittels der Makros ALOCATE und ABLOCK gespeichert.Für diesen MRF wird dann ein JOS erzeugt,auf den das SPINOFF-Makro angewendet wird. Das hat zur Folge,daß der MRF auch dann auf einem Drucker ausgegeben wird,falls DISPLAYA nicht beendet wird wie im Beispiel 7.4b, in dem DISPLAYA in den Wartezustand versetzt wird.

Zusätzlich läßt DISPLAYA in diesem Fall über einen INTERCOM-Aufruf das DSP IATUTDD den Zustand aller Jobnetze (siehe 7.8) ausdrucken.

Beispiele für die Druckausgabe von DISPLAYA sind aus den Abbildungen 21 - 23 zu ersehen.

#### 7.7 Fehlerbehandlung und Nachrichten

Die Fehlerbehandlung im DISPLAYA besteht wesentlich darin,die Konsolkommandos,die DISPLAYA erhält (siehe 7.3),formal zu überprüfen,wie zum Beispiel:

Vollständigkeit des Kommandos Gültigkeit der 'Schlüsselwörter (J= , C= ,T= ) Anzahl der Zeichendes Jobnamens < 8 alphanumerische Zeichen Anzahl der Zeichen der Jobnummer < 4 numerische Zeichen Anzahl der Zeichen des Zeitintervalls < 4 numerische Zeichen Gültigkeit des Jobklassennamens

Ist eine der obigen Bedingungen nicht erfüllt,wird auf der Konsole,auf der das Kommando eingegeben wurde, folgende Nachricht ausgedruckt:

IAT7760 INVALID PARAMETER , DISPLAYA CANCELLED

Eine Fehlernachricht erfolgt auch dann, falls der Name bzw. die Nummer eines Jobs formal richtig ist,der Job aber unter diesem Namen bzw. dieser Nummer nicht im System ist.Sie lautet:

DISPLAYA: JOB xxxxx NOT IN SYSTEM

#### 7.8 Environment von DISPLAYA

Um DISPLAYA im JES3 aktivieren zu können,muß im DSP-Dictionary ein Entry für DISPLAYA hinzugefügt werden;damit wird DISPLAYA von einer Konsole aus aufrufbar.

Ist DISPLAYA nach Beispiel 7.4b initialisiert worden,und folgen weitere Kommandos dieser Art,wird jedes Mal ein neues Exemplar von DISPLAYA in den Speicher geladen.Um das zu vermeiden,muß im Standard-Exit 18 ein Eingriff vorgenommen werden.Der Exit 18 erhält vom Console Service immer dann die Kontrolle,wenn von einer JES3-Konsole ein Kommando eingegeben wird.Dieser Exit wurde um folgende Abfrage erweitert: Ist DISPLAYA schon nach Beispiel 7.4b initialisiert? Falls ja,wird jedes weitere Kommando dieser Art zurückgewiesen.

Weitere Eingriffe wurden im DSP IATUTDD erforderlich (siehe  $7.6$ ). Dieses DSP liefert einen Ausdruck über den Zustand aller Jobnetze im System, wobei beim Ausdrucken für jedes Jobnetz eine neue Seite<br>begonnen wird.Um diesen Ausdruck zu komprimieren, wurde der Seitenvorschub beseitigt.

Standardmäßig werden im Ausdruck der Jobnetze die Jobnamen ausgedruckt.Da die Jobnamen im System nicht eindeutig sind, wurden den Jobnamen die entsprechenden Jobnummern hinzugefügt.

DISPLAYA wird seit der Einführung von MVS/JES3 in der ADI eingesetzt.

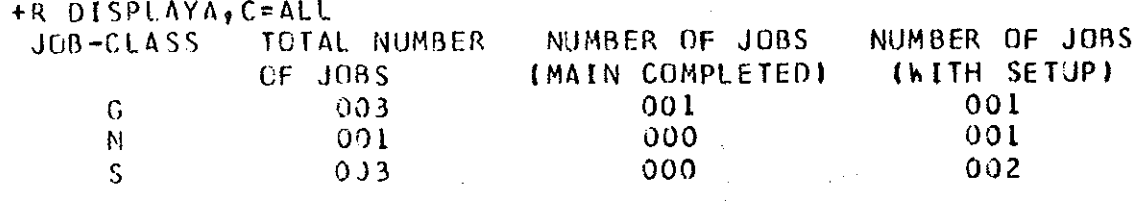

Abb. 21 Konsolausgabe nach Beispiel 7.4d

+R DISPLAYA,J=119 \*\*\*\*\*\*\*\*\*\*\*\*\*\*\*\*\*\*\*\*\*\*\*\*\* senssebensschessenbensch 10 0119 ADID22R5 START=11.00.54 LINES=014000 CARDS=00700 CLASS=G  $MAIN = A$   $OUT = N$  JOB-TIME= (3393,20)  $SETUPS=01$ INDEX=2D NDS ALLOC PROCESSING  $JSTAT = M168$ **, REQ RESOURCE NAVAIL** 

Konsolausgabe nach Beispiel 7.4e Abb. 22

#### DATE: 79.017 TIME: 11.04.32

 $\omega$  , we can also as  $\omega$ 

#### ABBREVIATION-GLOSSARY

 $\mathcal{A}=\mathcal{A}$  .

 $\sim$  100  $\sim$ 

#### 

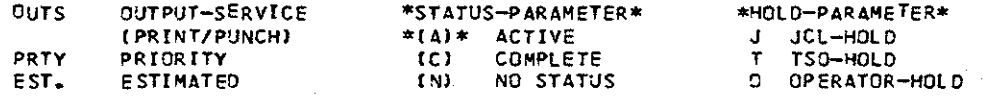

#### \*\*\*\*\* JOB QUEUE \*\*\*\*\*

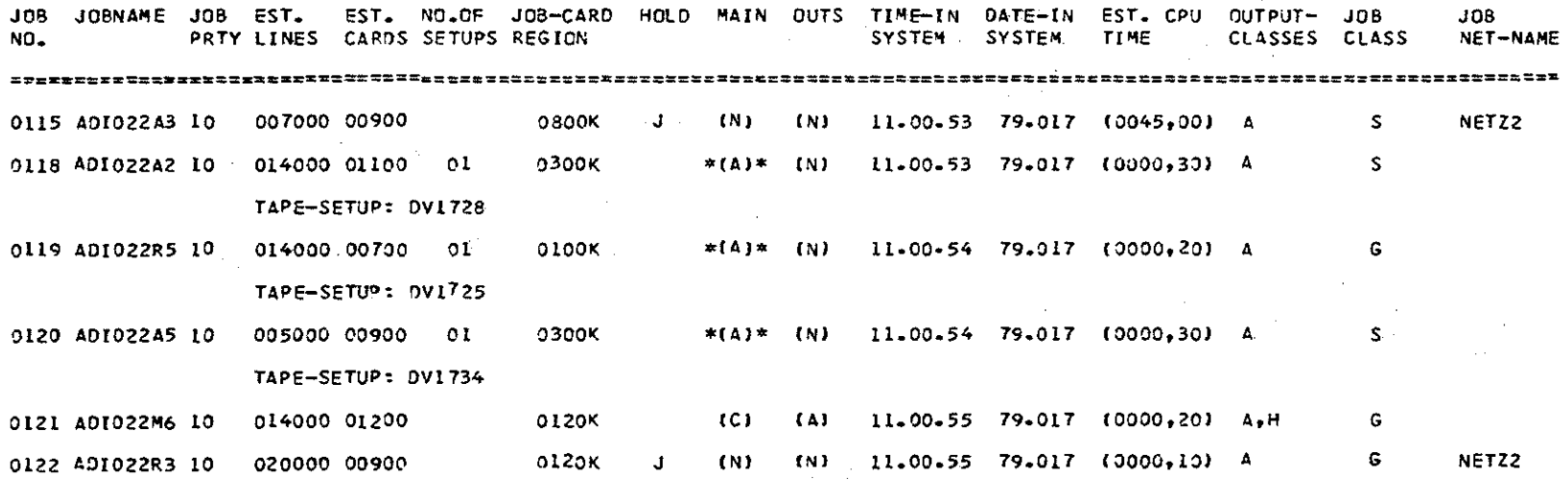

 $\sim$ 

#### 79.017 11:04:32 \*\*\* NET-ID=NETZ2  $\star\star\star$

\*\* JNCB PARAMETERS \*\* FLAG1=00 FLAG2=00 TOTAL COUNT=0002 COMPLETED=0000 PENDING=0000

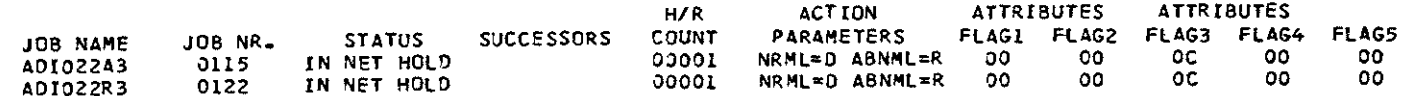

abb. 23 Druckausgabe nach Beispiel 7.4b

8.0 CLCH: Ein DSP zur Modifikation von Jobklassen durch den Operator

CLCH wurde von der ADI entwickelt,da kein IBM-Konsolkommando (siehe /7/) zur Verfügung steht, das die Änderung von Jobklassen für einen oder mehrere Jobs ermöglicht.

Sprache: VS/Assembler (siehe /3/ und /4/)

Linkage Editor Attribute: REUSABLE (siehe /11/)

Entrypoint: IATCLCH

8.1 Aufruf von CLCH

CLCH kann mittels der folgenden Kommandos von einer Konsole aufgerufen werden (siehe /7/) :

a)  $(x_1, x_2, \ldots)$  (jnaml,jnam2,....)  $,NC=nc$ ,  $NP=np$  $(jnum1, jnum2, \ldots)$ 

b)  $*X$ , CLCH, C=oc, NC=nc, NP=np

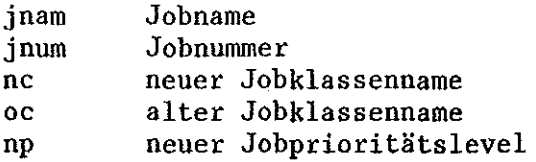

#### 8.2 Erläuterungen zur Implementierung

Im DSP CLCH werden folgende JES3-Kontrollblöcke und -Makros benutzt:

Kontrollblöcke: CNS,FCT,JCT,JDAB,JMR,JQE,MCL,MGP,MPC,NCB,RQ,TVT (siehe /9/ und Abb. 6b)

Makros:

Spooldateiverwaltung: ARELEASE,AWRITE,JESREAD Kommunikation: IATXSCNl,IATXSCN2,INTERCOM,MESSAGE Jobverwaltung: IATXJCT, IATXJQE, JNCBHLD, JNCBREL, NCBTAFND, NCBTAPUT, DSP-Verwaltung: RQTAPUT Resourcenverwaltung: AWAIT

Registerbenutzung:

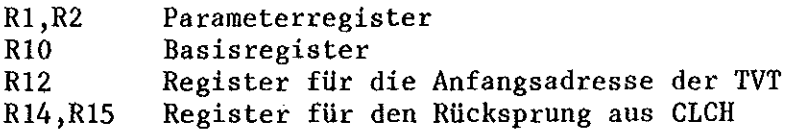

8.3 Eingabeverarbeitung

Der Aufruf von CLCH vom JES3 aus und die Übergabe der Eingabeparameter finden ebenso statt,wie es für DISPLAYA beschrieben wurde (siehe 7.3).

Der Eingabeparameterblock CNS,dessen Adresse im JDAB steht,wird in CLCH mittels des JESREAD-Makros in einen Puffer gelesen.Mittels der Makros IATXSCNl und IATXSCN2 wird dieser Block entschlüsselt und für die Weiterverarbeitung aufbereitet.

#### 8.4 Realisierung

Für einen Standardjob,der unter JES3 läuft (siehe Abb.3),ist eine Änderung seiner Jobklasse nur dann sinnvöll,falls er vom CONVERTER/INTERPRETER bereits bearbeitet,vom GMS aber noch nicht an das MYS zur Ausführung weitergeleitet worden ist.Begründung: Die Jobklassen werden erst im CONVERTER/INTERPRETER vergeben (siehe 3.0).Wird ein Job schon unter MYS ausgeführt,ist eine Änderung seiner Jobklasse nicht mehr möglich,da er vom GMS anhand seiner Jobklasse - d.h. der zugehörigen "performance group" - für das MYS selektiert wurde.Mit Hilfe der JCT-Schedulerelemente wird festgestellt,welches Standard-JES3-DSP den zu bearbeitenden Job augenblicklich kontrolliert.

Bei der Änderung der Jobklasse erhält der Job die Jobpriorität der neuen Klasse,falls nicht durch das Konsolkommando nach 8.la oder 8.lb mit dem NP-Parameter eine abweichende Priorität spezifiziert wird.Um die Modifikation der Jobklasse wirksam werden zu lassen,müssen der Jobklassenname,die "performance"-Klassen/Gruppen-Nummer und die Priorität in folgenden Kontrollblöcken geändert werden: JQE,JCT,JMR,RQ und NCB,falls der Job ein Netzjob ist.

Die JQE-Queue wird in derselben Weise,wie in 7.5 beschrieben,durchsucht,d.h. die Jobklassenmodifikation wird für einen oder mehrere Jobs (siehe 8.la) oder für alle Jobs einer Klasse (siehe 8.lb) durchgeführt.

Die Adressen der Kontrollblöcke JCT und JMR werden,wie 7.5 dargegestellt,ermittelt.Nach der Modifikation werden diese Kontrollblöcke mittels der Makros ARELEASE und AWRITE in die JCT- b.z.w. in die Spool-Datei zurückgeschrieben. Falls es sich um einen Netzjob handelt,muß die Priorität im zugehörigen NCB mittels der Makros JNCBHLD,NCBTAFND,NCBTAPUT und JNCBREL,konsistent mit den anderen Kontrollblöcken,modifiziert werden,da sonst Systemfehler auftreten.

Ist kein RQ-Entry für zu ändernden Job vorhanden,d.h. die zu ändernde Jobklasse hat den Status OFF ,sind nur die oben beschriebenen Modifikationen erforderlich. Gibt es einen RQ-Entry für den Job,müssen zwei Fälle unterschieden werden.

#### 1.Fall :

Der Job wird von der MAIN DEVICE SETUP-Phase behandelt. Sein RQ-Entry hängt an einer der RQ-Queues,wie sie in Abb. 23 dargestellt sind. In diesem Fall können die Modifikationen im RQ-Entry sofort ausgeführt werden.Ein RQTAPUT-Makroaufruf ordnet den modifizierten RQ-Entry der neuen Priorität entsprechend ein.

#### 2.Fall:

Der Job wird von der Jobselektionsphase des MAIN SERVICE (GMS) bearbeitet. Sein RQ-Entry hängt abhängig von der Jobklasse an einer der RQ-Queues,die Status "ready for execution" hat (siehe Abb. 24).In diesem Fall ist es erforderlich,daß der geänderte RQ-Entry vor Anwendung des RQTAPUT-Makros in CLCH von der Queue der alten Jobklasse zur Queue der neuen transferiert wird (siehe Abb. 25 und 26). Es ist notwendig,vor dem RQ-Entry-Transfer die Initiator der alten und neuen zugehörigen Jobgruppe mittels Intercom-Aufrufen zu stoppen,da bei einem Zugriff eines Initiators auf einen RQ-Entry während des Transfers Systemfehler auftreten können.Die Initiator der beiden Jobgruppen werden nach dem Umhängen des RQ-Entry's mit Hilfe eines weiteren Intercom-Aufrufs wieder gestartet.

#### 8.5 Fehlerbehandlung und Nachrichten

Die Konsolkommandos,die CLCH erhält,werden auf formale Gültigkeit überprüft. Ist das Kommando fehlerhaft,wird auf der Konsole,auf **der** es eingegeben wurde,folgende Nachricht ausgegeben:

#### CONSOLE COMMAND INPUT ERROR

Ist ein Job unter dem eingebenen Namen bzw. der Nummer nicht im System,oder ist eine der Bedingungen von Kapitel 8.4 nicht erfüllt, lautet die Fehlernachricht auf der Konsole (siehe Abb. 27 : Job ADI022M6 im OUTPUT SERVICE):

#### CHANGE TO CLASS A FOR JOB ADI022XX NOT POSSIBLE

Bei erfogreicher Jobklassenänderung erscheint auf der Konsole die Nachricht (siehe Abb. 26):

JOB ADI022AA CLASS A CHANGED TO CLASS C

Jede Nachricht wird mittels des MESSAGE-Makros auf die ensprechende Konsole,deren Adresse dem JDAB entnommen wird,transferiert.

CLCH wurde am 15.2.78 dem Betrieb in der ADI zur Verfügung gestellt.

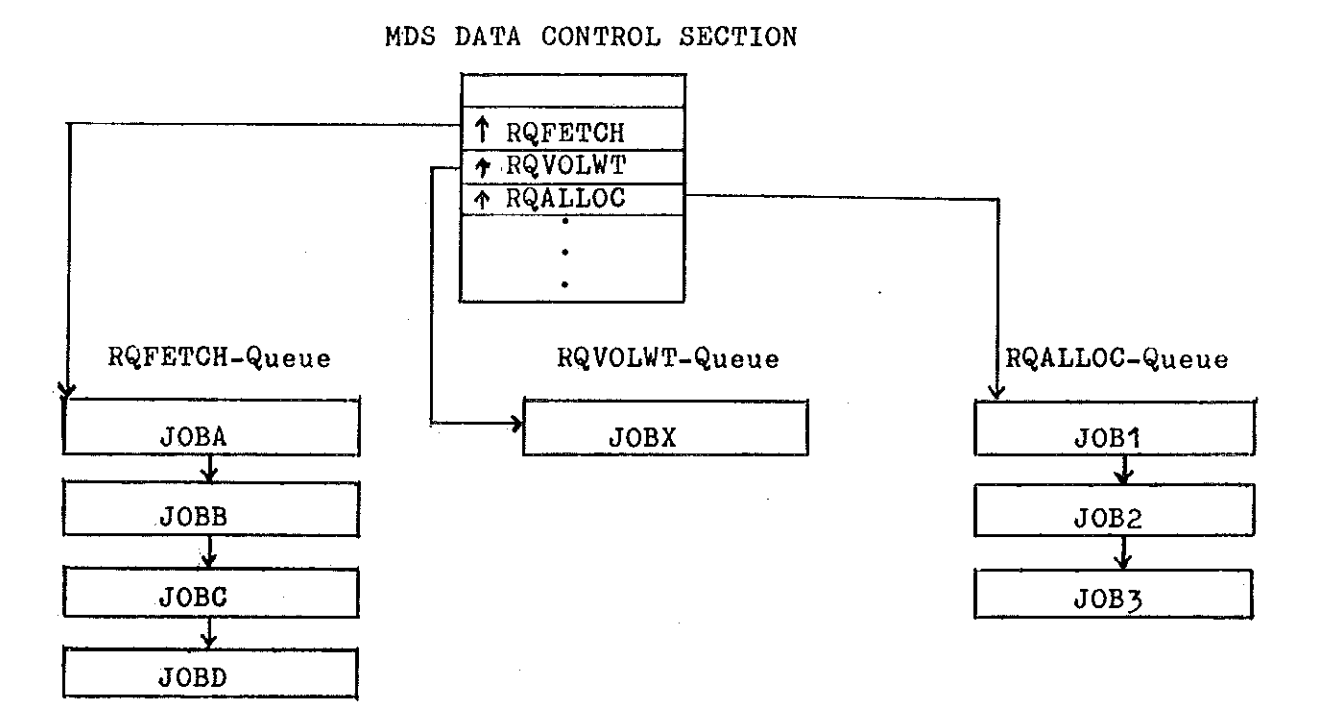

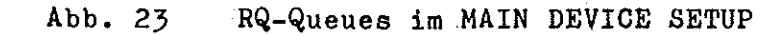

 $\frac{1}{2} \frac{1}{2}$ 

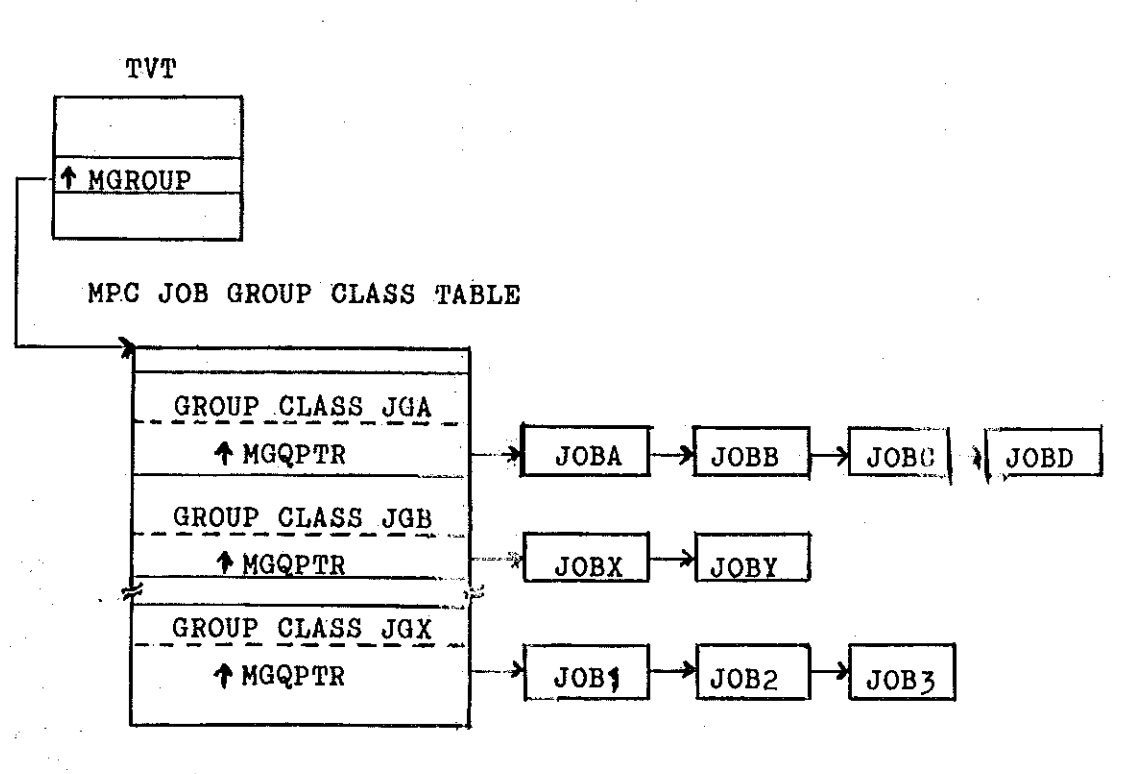

# Abb.  $24$  RQ-Queues im  $\frac{11}{4}$

 $\bar{\gamma}$ 

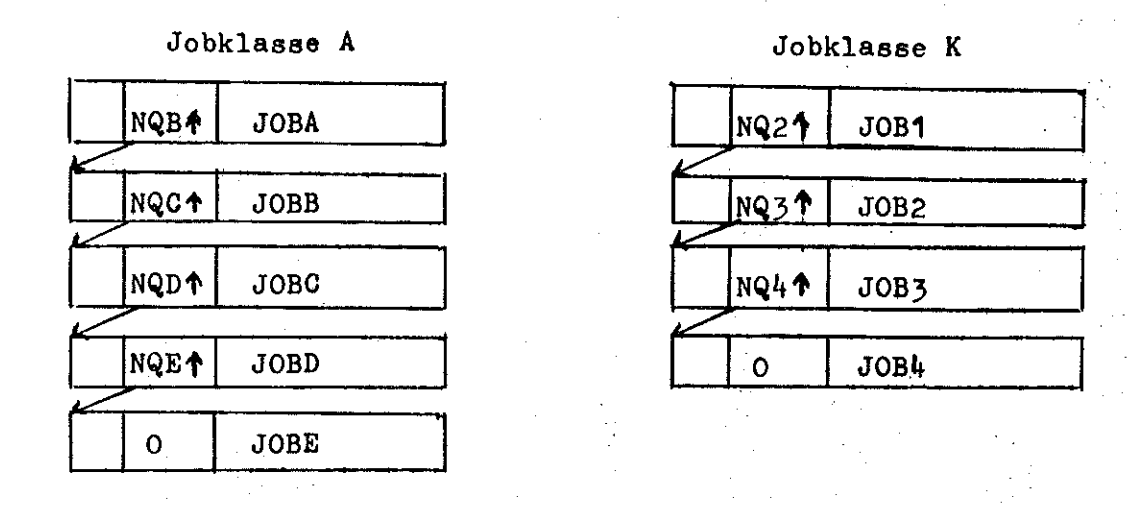

# NQ Anfangsadresse für den nächsten RQ-Entry

Abb. 25 Beispiel: RQ-Queue vor einer Jobklassenmodifikation (JOB2 von Klasse K nach Klasse A)

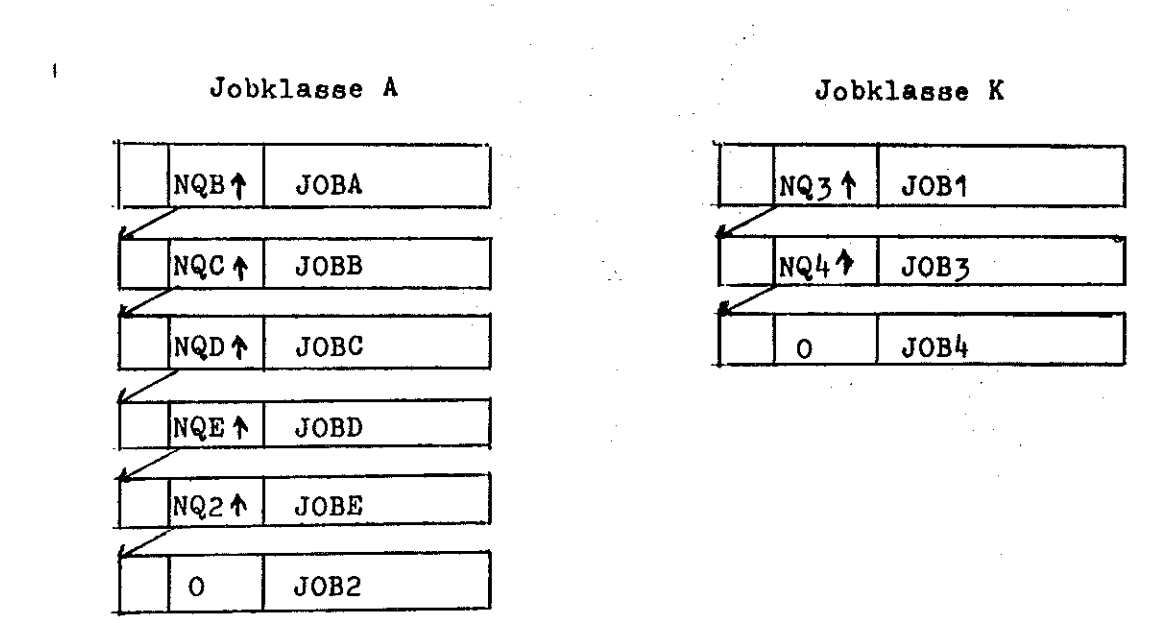

Abb. 26 Beispiel: RQ-Queue nach der obigen Jobklassenmodifikation

-49-

 $+X$  CLCH,  $C=6$ , NC=S IAT6306 JOB 0129 IS CLCH , CALLED BY CNB  $JOB$ ADIO22A2 CLASS G CHANGED TO CLASS  $\mathsf{S}$ **JNB** ADIJ22R5 CLASS  $\mathsf{G}$ CHANGED TO CLASS  $\mathsf{S}$ JNB ADIO22A5 CLASS CHANGED TO CLASS  $\mathbf{G}$  $\mathsf{S}$ CHANGE TO CLASS S. FOR JOB ADIU22M6 NOT POSSIBLE IAT7450 JOB 0129, CLCH **PURGED** 

 $\mathcal{L}_{\mathcal{A}}$ 

 $\mathcal{L}$ 

 $\alpha$ 

 $\sim$   $\sim$ 

 $\sim$ 

 $\hat{\mathcal{A}}$ 

 $Abb.27$ Beispiel einer Konsolausgabe von CLCH

 $\sim$ 

 $\sim$ 

 $\mathbb{R}_{>0}$ 

 $\sim$ 

 $\hat{\mathcal{A}}$ 

 $\mathcal{A}^{\mathcal{A}}$ 

 $\mathcal{A}^{\mathcal{A}}$ 

 $\vec{r}$  ,  $\vec{r}$ 

 $\sim$   $\sim$ 

 $\cdot$  .

 $\sim$   $\sim$ 

 $\hat{\sigma}_{\rm{eff}}$ 

#### 9.0 Literatur-Hinweise.

- /1/ K.Jantzen, ASP Ein Betriebssystem fuer Grossinstal'~ lationen, IBM Nachrichten Nr.212,1972,Seite 343.
- /2/ H.W.Kohl, Verbundsysteme, IBM Nachrichten Nr.225,1975, Seite 139.
- /3/ IBM Manual GC28-0607, Introduction to Jes3.
- /4/ IBM MANUAL GC28-0608, JES3.
- /5/ IBM Course BD43,MVS/JES3
- /6/ IBM Manual SY28-0612, Jes3 Logic.
- /7/ IBM Manual GC23-0008, MVS Jes3 Commands.
- /8/ IBM Manual GC28-0755, Initialization and Tuning Guide.
- /9/ IBM Manual GC28-0703, Jes3 Debugging Guide
- /10/ IBM Manual GC28-0750 OS/VS2 JCL
- /11/ IBM Manual GC26-3813 OS/VS Linkage Editor and Loader

# 10.0 Abkuerzungen und Begriffe.

 $\mathcal{A}_{\mathcal{A}}$ 

 $\hat{\boldsymbol{\beta}}$ 

 $\lambda_{\rm L}$ 

 $\hat{\mathcal{L}}$  , where  $\hat{\mathcal{L}}$ 

 $\mathcal{L}_{\text{eff}}$ 

 $\mathcal{A}^{\mathcal{A}}$ 

 $\sim 10$ 

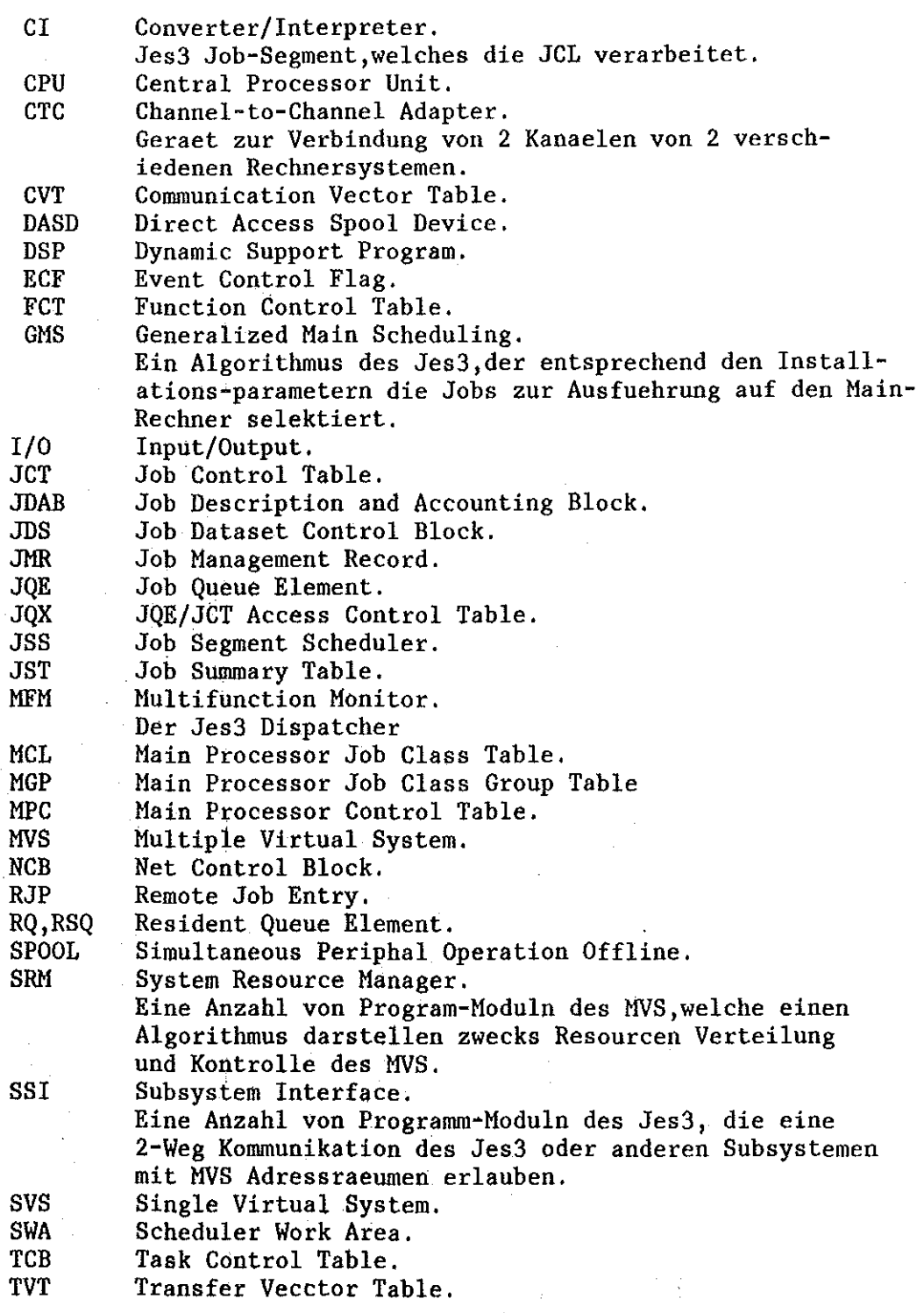

 $\sim 2.5\%$  $\sim$   $\sim$ 

 $\frac{1}{\sqrt{2}}$ 

 $\mathcal{L}_{\text{max}}$  , where  $\mathcal{L}_{\text{max}}$ 

 $\bar{z}$ 

 $-53-$ 

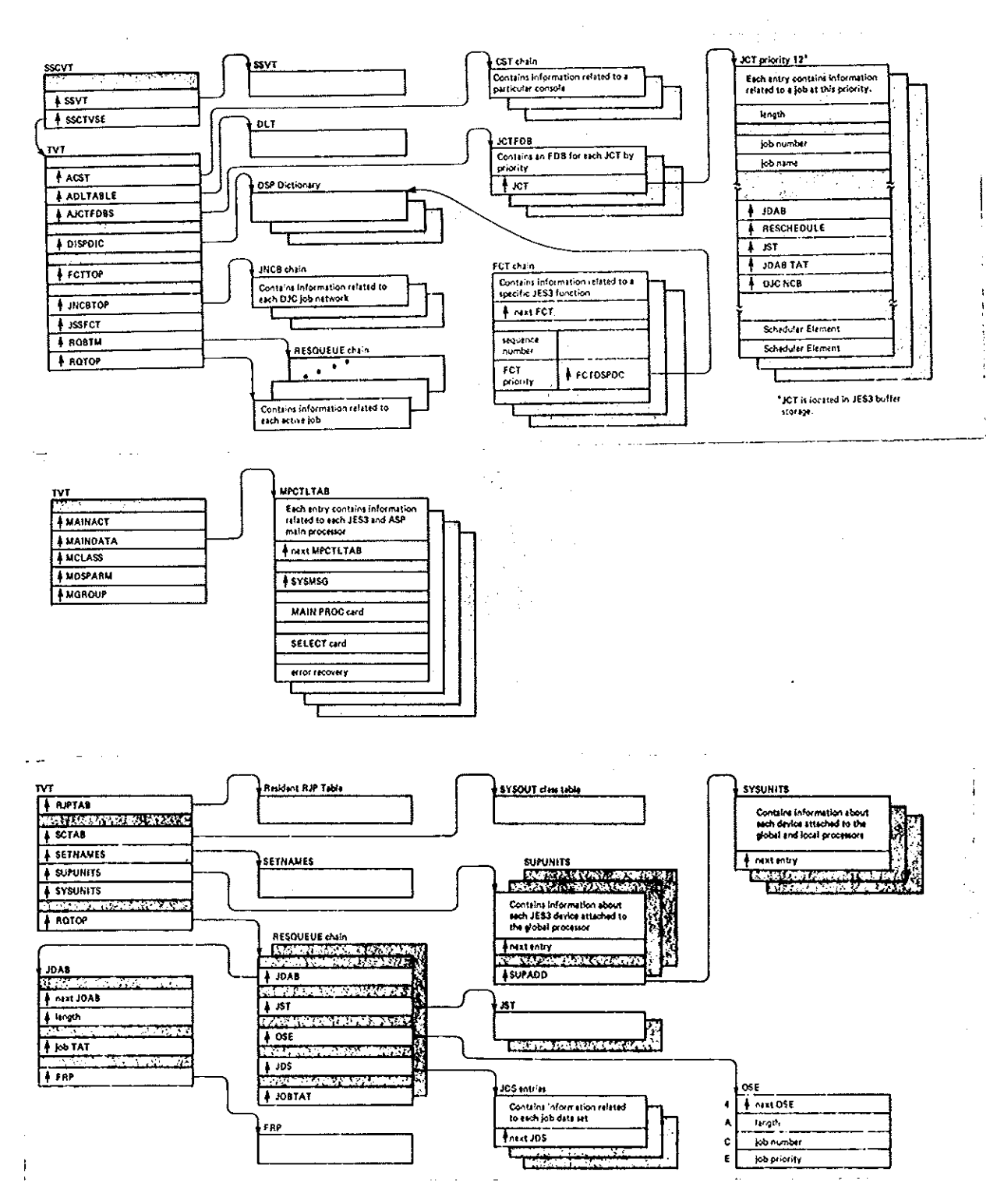

Jes3 Control Blocks